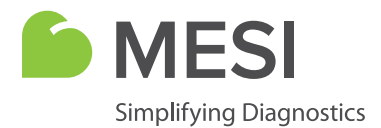

Bedienungsanleitung

# **MESI ECG MODULE**

# 12-Kanal-EKG Diagnosemodul

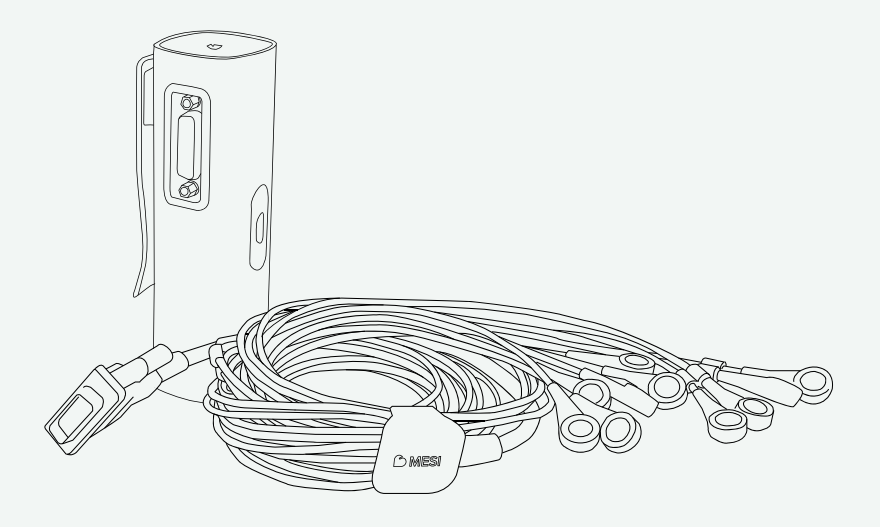

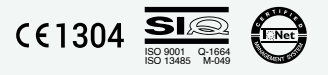

ECGSYS

# **INFORMATIONEN ZUM VETRIEBSHÄNDLER**

# **KONTAKTANGABEN**

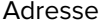

**MESI Deutschland GmbH** Rüdersdorfer Str. 54 15566 Schöneiche Deutschland Telefon +49 30 577 141 91 E-Mail info@mesimedical.com Website www.mesimedical.com

Bedienungsanleitung

# **MESI ECG MODULE**

12-Kanal-EKG Diagnosemodul

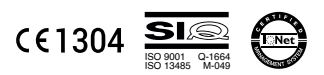

# **1 SICHERHEITSEMPFEHLUNGEN UND RECHTLICHE EMPFEHLUNGEN**7

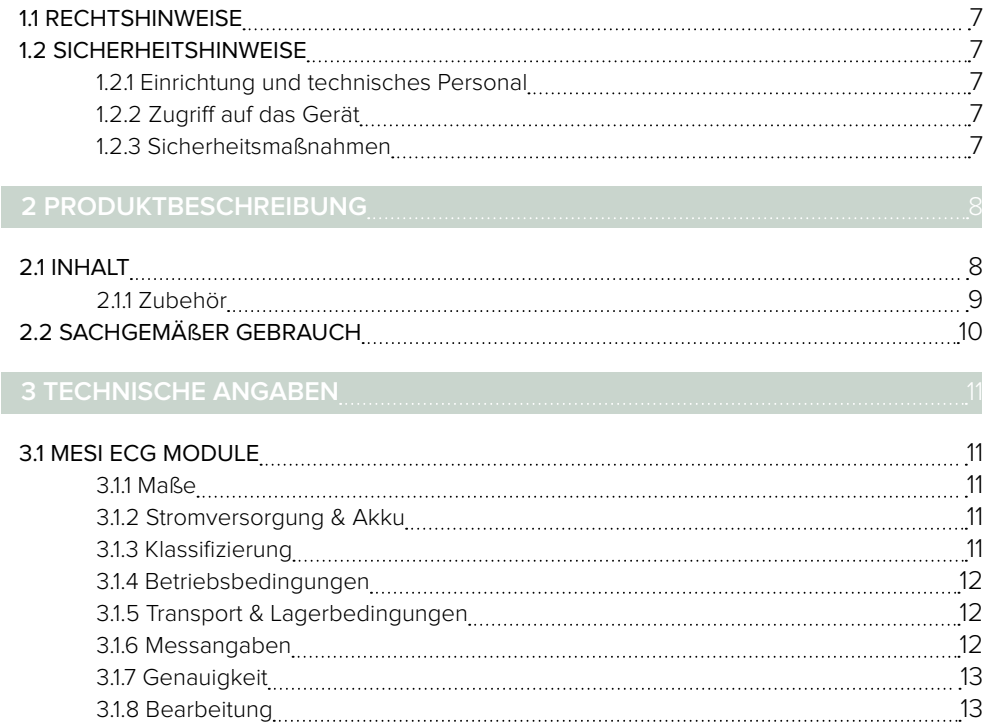

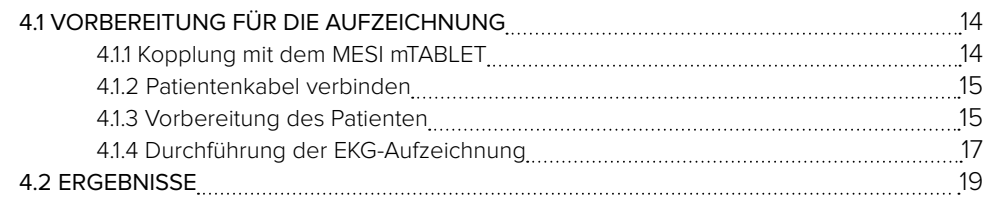

3.2 PATIENTENKABEL [1](#page-13-0)4

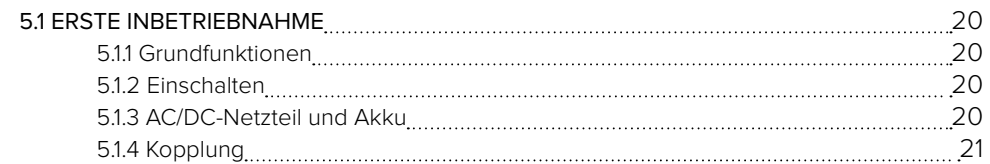

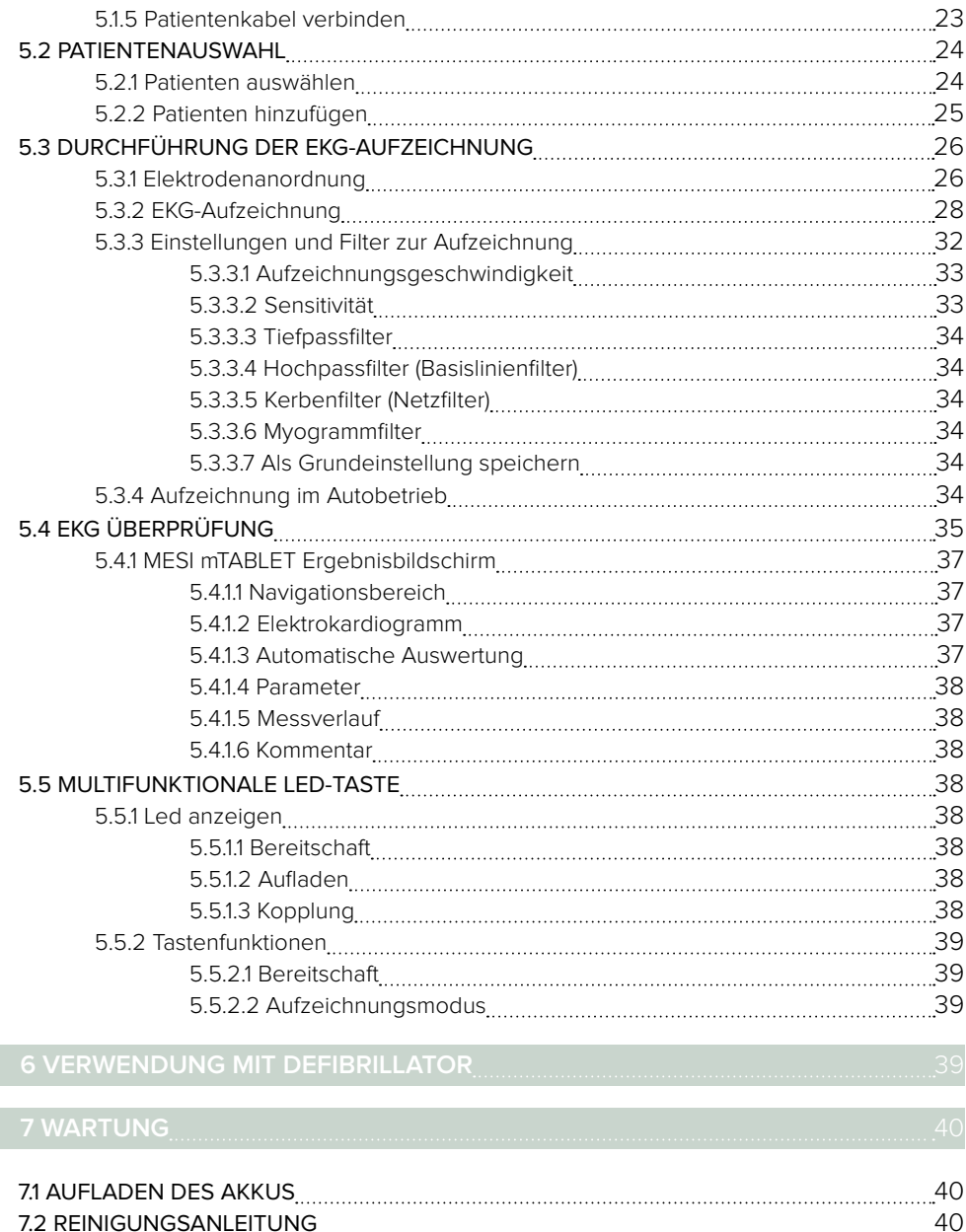

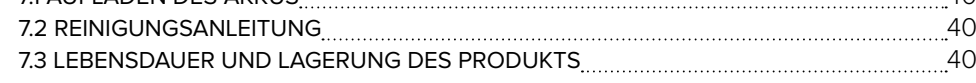

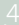

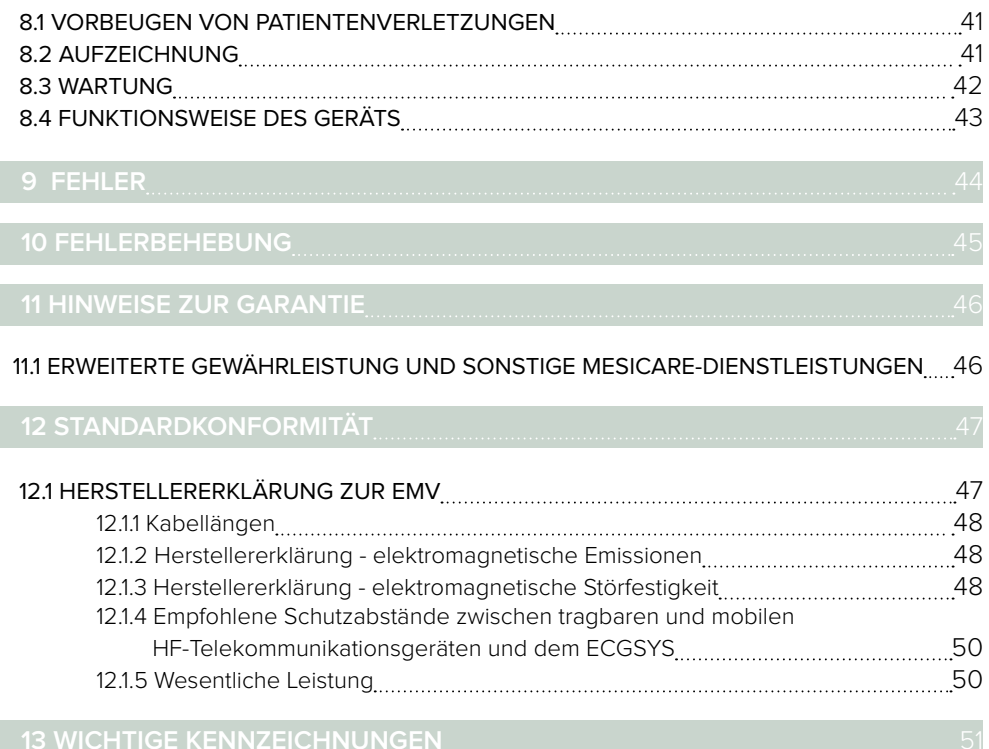

 $\int_{0}^{1}$ 

l

Lesen Sie die Bedienungsanleitung vor der ersten Inbetriebnahme sorgfältig durch, und beachten Sie die Empfehlungen und Hinweise. Die allgemeinen Warnhinweise finden Sie auf Seite 36 -38. Bitte bewahren Sie diese Anleitung zur späteren Verwendung auf. Ausführliche Beschreibungen der einzelnen Vorgänge des Geräts finden Sie unter www.mesimedical.com.

# <span id="page-6-0"></span>1.1 RECHTSHINWEISE

Alle Rechte vorbehalten. Dieses Dokument darf nicht reproduziert, kopiert oder auf einem Speichergerät gespeichert werden. Darüber hinaus darf es ausschließlich als Bedienungsanleitung des MESI ECG MODULE (Teil des MESI mTABLET ECG) verwendet werden. Es darf ohne vorherige schriftliche Genehmigung von MESI, Ltd. nicht in andere Sprachen übersetzt oder auf andere Weise in andere Formate umgewandelt werden.

Der Inhalt der Bedienungsanleitung kann ohne vorherige Ankündigung geändert werden. Die neueste Version der Bedienungsanleitung finden Sie unter www.mesimedical.com.

# 1.2 SICHERHEITSHINWEISE

Befolgen Sie die nachstehenden Sicherheitsempfehlungen, um Verletzungen und/oder Beschädigungen des Geräts oder Zubehörs zu vermeiden.

Das Gerät muss von autorisiertem Personal mit ausreichend Ausbildung und Erfahrung eingerichtet werden. Die Person muss alle Gefahren im Zusammenhang mit dem Aufstellen des Geräts und seiner Verwendung kennen und angemessene Maßnahmen zur Prävention von Gefahren für sich selbst, den Benutzer, anderes Personal und für andere Geräte ergreifen.

Der Zugriff ist nur befugten Personen erlaubt.

Die lokalen Sicherheitsbestimmungen müssen den Vorschriften entsprechend eingehalten werden. Zusätzlich zu den lokalen Sicherheitsbestimmungen müssen auch die Sicherheitshinweise in diesem Dokument befolgt werden. Bei einem Konflikt zwischen den Sicherheitsempfehlungen in diesem Dokument und den Empfehlungen der örtlichen Vorschriften haben die örtlichen Vorschriften Vorrang.

**1.2.1**

**1.2.2**

**EINRICHTUNG UND TECHNISCHES PERSONAL**

**HEITSEMP-FEHLUNGEN UND RECHTLICHE EMPFEH-LUNGEN**

**SICHER-**

**1**

**SICHERHEITS-MAßNAHMEN 1.2.3**

**ZUGRIFF AUF DAS GERÄT**

<span id="page-7-0"></span>**PRODUKTBE-SCHREIBUNG 2**

Das MESI ECG MODULE ist ein 12-Kanal-EKG-Diagnosemodul für das MESI mTABLET ECG System. Alle EKG-Signale werden gleichzeitig verarbeitet und auf dem MESI mTABLET angezeigt, um sofortige EKG- Aufzeichnungen und -Auswertungen bereitzustellen. Es ist zur Messung der elektrischen Aktivität des Herzens bei Routineuntersuchungen von Patienten bestimmt.

# 2.1 INHALT

Ihr MESI ECG MODULE-Paket enthält die folgende Ausstattung:

- MESI ECG UNIT (ECGMD)
- Patientenkabel für Ruhe-EKG Schnappanschlüsse
- Bedienungsanleitung
- 50 Einwegelektroden
- Ladestation CS4SYS (getrennte Verpackung)

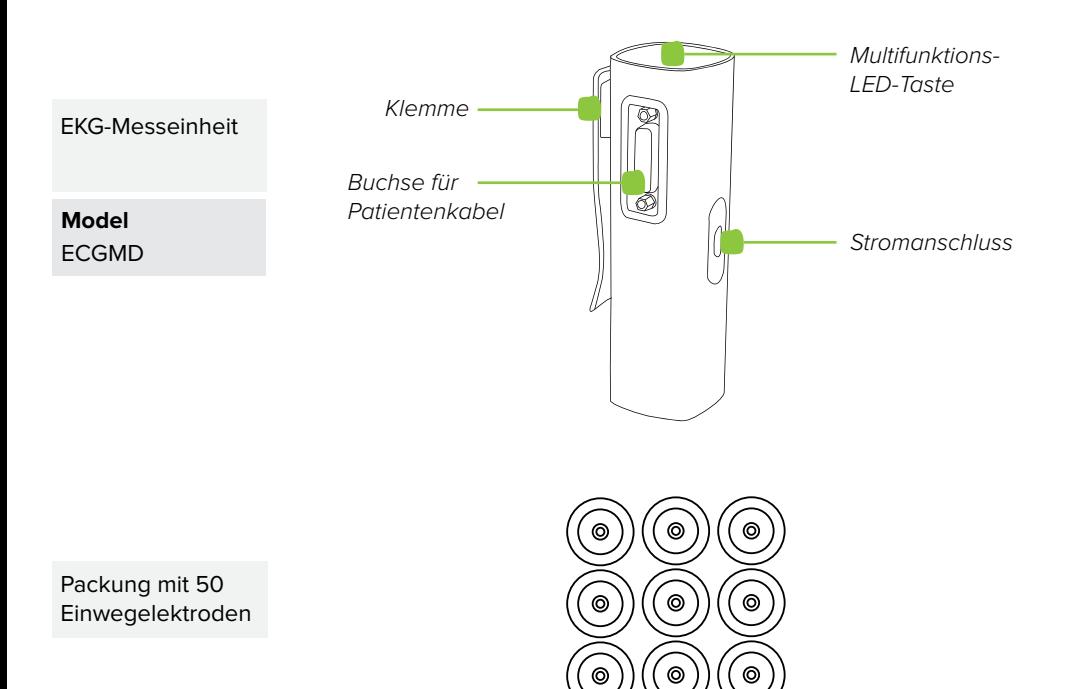

<span id="page-8-0"></span>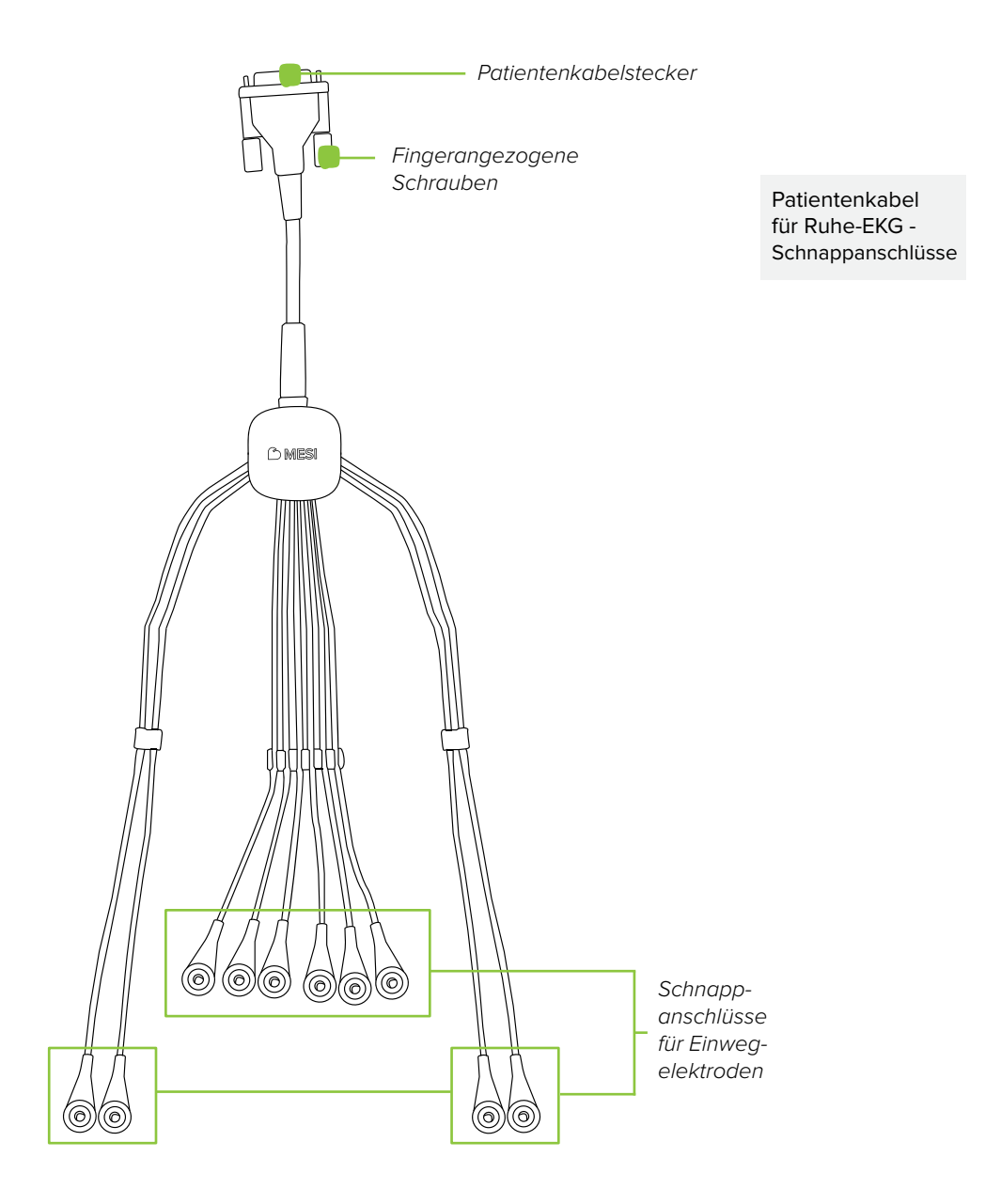

Das ECGSYS-Paket enthält 50 Einwegelektroden. Wenden Sie sich bitte an Ihren örtlichen Händler für weitere Informationen über den richtigen Elektrodentyp und anderes Zubehör des MESI mTABLET ECG, wie Vakuumelektroden, Wagen usw. **ZUBEHÖR 2.1.1**

## <span id="page-9-0"></span>2.2 SACHGEMÄßER GEBRAUCH

Das MESI mTABLET ECG ist ein kabelloses 12-Kanal-Ruhe-EKG-System zur Untersuchung von Herzanomalien. Das System ist zum Erfassen, Anzeigen und Speichern von Signalen von erwachsenen und pädiatrischen Patienten vorgesehen. Es ist ein kabelloses System, das aus einem kabellosen medizinischen Tablet-System, einem 12-Kanal-EKG-Diagnosemodul und einem Ladestationsmodul mit 4 Anschlüssen besteht. Das MESI mTABLET ECG ist ausschließlich für die professionelle Verwendung in einem medizinischen Umfeld durch geschultes medizinisches Personal vorgesehen, das Elektroden am Körper des Patienten anbringen kann sowie die Richtigkeit dieser Verbindungen bestätigen und den Aufzeichnungsvorgang starten kann.

MESI mTABLET ECG ist zur Messung der Aktivität des Herzens mit zehn am Körper des Patienten angebrachten Elektroden vorgesehen, die die elektrische Aktivität messen, die durch Depolarisation des Herzmuskels entstehen. Diese Aktivität wird auf dem MESI mTABLET erfasst und grafisch dargestellt. Mit der Standardsoftware unterstützt das MESI mTABLET ECG die Erfassung eines 10-Sekunden-Signals oder per Handbetrieb eine Erfassung von bis zu 5 Minuten.

Das MESI mTABLET ECG liefert Analysenbrichte (Glasgow-Algorithmus zur automatischen Auswertung), die nicht zur professionellen Beratung, Diagnose oder Behandlung, oder als Ersatz für eine professionelle Beurteilung vorgesehen sind.

Das Gerät wird über ein AC/DC-Netzteil aufgeladen. Das EKG ist jedoch nicht zur Verwendung bei angeschlossenem Stromnetz vorgesehen.

Nachfolgend befinden sich die technischen Angaben zum ECG Module, den Messungen und dem Patientenkabel, die im Lieferumfang enthalten ist.

# **TECHNISCHE ANGABEN 3**

# 3.1 MESI ECG MODULE

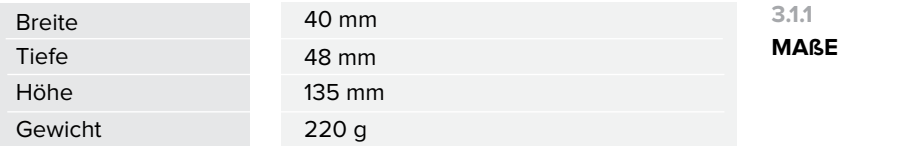

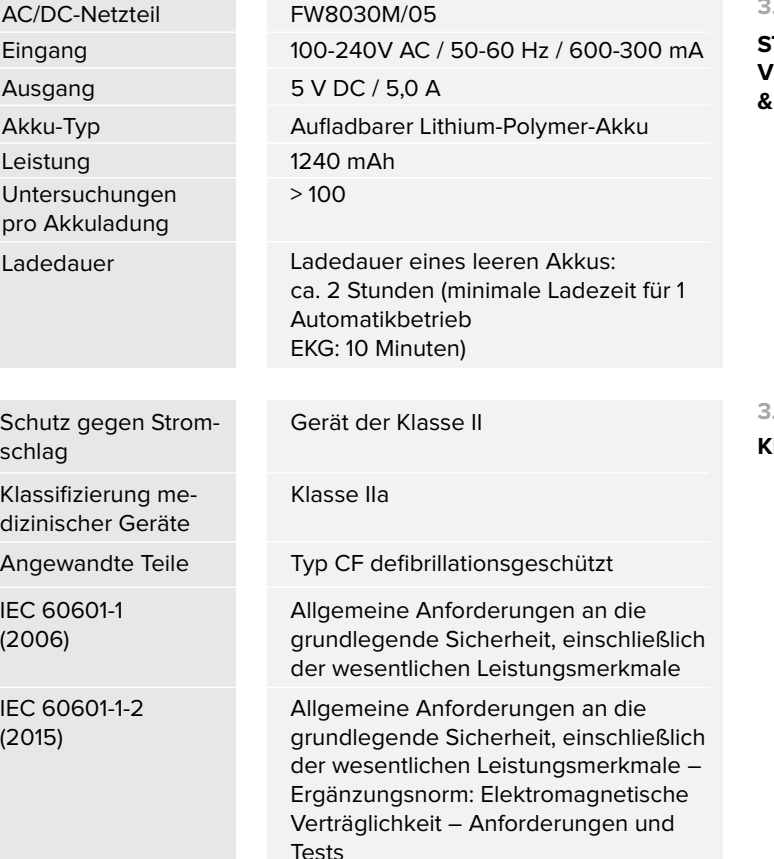

IEC 60601-2-25 Besondere Anforderungen an die

grundlegende Sicherheit, einschließlich der wesentlichen elektrokardiogra-

fischen Leistungsmerkmale

#### **3.1.2**

### **STROM-VERSORGUNG & AKKU**

**KLASSIFIZIERUNG 3.1.3**

#### <span id="page-11-0"></span>12 **TECHNISCHE ANGABEN**

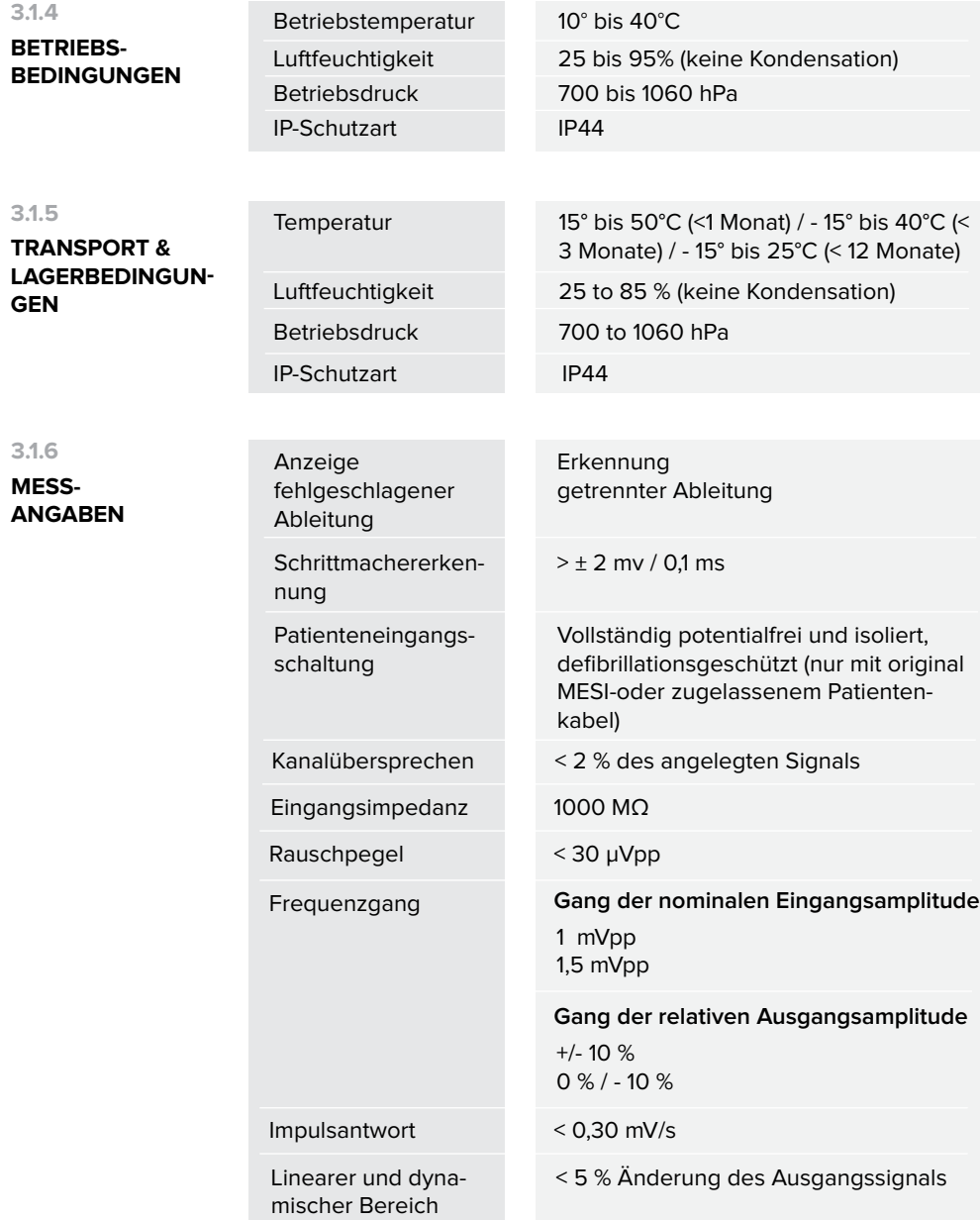

<span id="page-12-0"></span>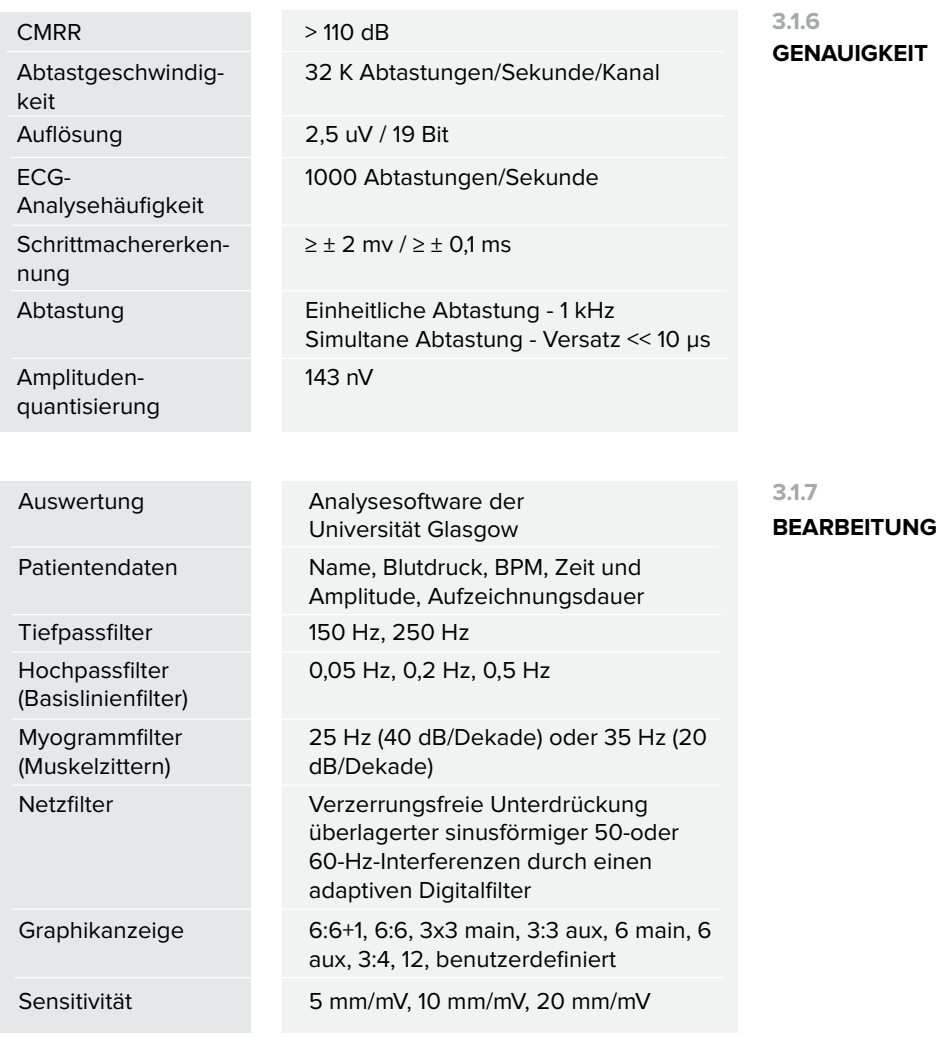

## <span id="page-13-0"></span>3.2 PATIENTENKABEL

Das Basispaket enthält ein Patientenkabel für ein 12-Kanal-EKG mit Schnappanschlüssen an den Ableitungen. Die Ableitungen sind basierend auf Länge und Körperanwendung in 3 Gruppen eingeteilt.

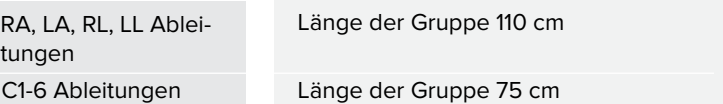

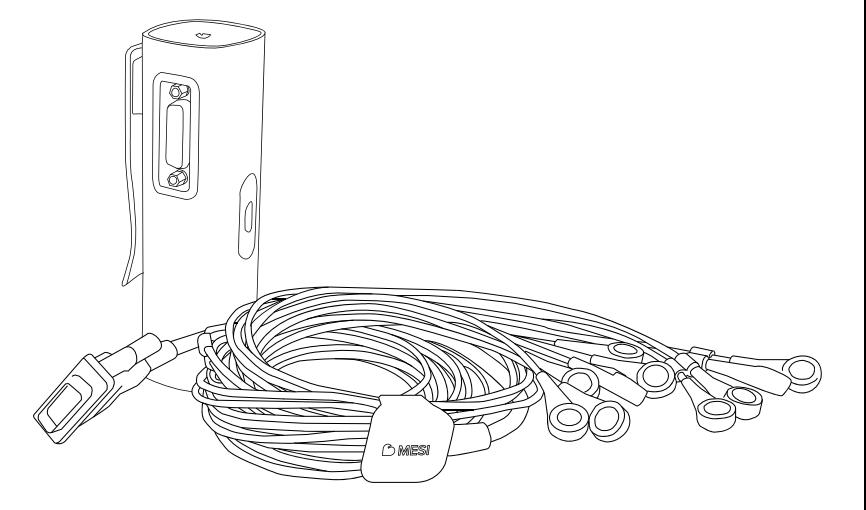

**4**

**KURZANLEI-TUNG ZUR AUFZEICH-NUNG**

#### **HINWEIS**

Lesen Sie die Bedienungsanleitung vor der ersten Inbetriebnahme sorgfältig durch, und beachten Sie die Empfehlungen und Hinweise. Dieses Kapitel enthält nur kurze Anweisungen für die Verwendung des MESI mTABLET ECG. Ausführliche Beschreibungen der einzelnen Gerätefunktionen finden Sie im Kapitel DURCHFÜHRUNG DER EKG-AUFZEICHNUNG. Bitte zur späteren Verwendung aufbewahren.

#### **HINWEIS**

Vergewissern Sie sich vor Beginn der Messung, dass es in der Nähe der Ausstattung keine Quelle starker elektromagnetischen Störungen gibt (Funksender, Mobiltelefone), die sich auf die Leistung des MESI mTABLET ECGs auswirken könnten.

#### <span id="page-14-0"></span>**HINWEIS**

Das MESI mTABLET ECG ist zum Einsatz in medizinischen Einrichtungen vorgesehen, in denen Aufzeichnungen von entsprechend geschultem medizinischen Personal durchgeführt werden. Das MESI mTABLET ECG ist nicht für den Heimgebrauch vorgesehen.

# 4.1 VORBEREITUNG FÜR DIE AUFZEICHNUNG

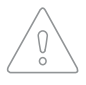

MESI ECG MODULE ist ein Teil des MESI mTABLET ECG Systems. Vergewissern Sie sich vor dem Beginn einer Messung, dass Sie mit allen Geräten und Anweisungen, die Teil des Systems sind, vertraut sind. ein MESI mTABLET ECG enthält ein MESI mTABLET (MTABSYSW), MESI ECG MODULE (ECGSYS) und eine MESI LADESTATION (CS4SYS).

Die sorgfältige Vorbereitung des Patienten und die korrekte Positionierung der Elektroden sind grundlegend für eine hochwertige EKG-Aufzeichnung.

Bevor Aufzeichnungen gemacht werden können, muss das entsprechende MESI ECG UNIT-Modul mit Ihrer MESI mTABLET UNIT gekoppelt werden. Für detaillierte Anweisungen befolgen Sie bitte die Anweisungen im Kapitel **5.1.4 Kopplung**.

Das Patientenkabel ist während der Lagerung und des Transports getrennt von der MESI ECG UNIT aufzubewahren. Bitte verbinden Sie vor dem ersten Gebrauch den Netzanschluss mit dem Patientenanschluss des Geräts.

#### **4.1.1**

#### **KOPPLUNG MIT DER MESI mTABLET UNIT**

#### **PATIENTENKABEL VERBINDEN 4.1.2**

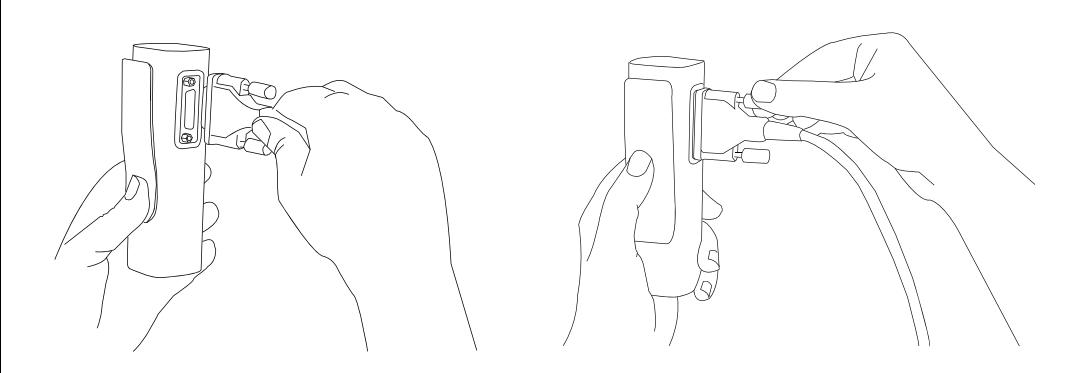

# <span id="page-15-0"></span>**VORBEREITUNG DES PATIENTEN 4.1.3**

# **Schritt 1**

Der Patient muss den Oberkörper freimachen und sich in Rückenlage auf die Untersuchungsliege legen. Stellen Sie sicher, dass sich der Patient wohlfühlt, entspannt ist und nicht friert. Die Person sollte sich auf einem ausreichend großen Untersuchungsbett mit ausgestreckten Armen und Händen entlang der Körperseiten befinden. Dadurch wird die Wahrscheinlichkeit verringert, dass die EKG-Spur durch Muskelzittern beeinträchtigt wird.

### **Schritt 2**

Reinigen Sie die Haut an den Stellen, an denen die Elektroden angebracht werden, gründlich mit Alkohol oder Ether. In einigen Fällen kann es erforderlich sein, die Körperbehaarung an diesen Stellen zu rasieren, um eine bessere Hautoberfläche für einen guten elektrischen Kontakt zu erhalten.

#### **Schritt 3**

Klippen Sie die Elektroden an das Patientenkabel. Die folgende Abbildung zeigt die Standardpositionierung der Einwegelektroden.

## **DURCHFÜHRUNG DER EKG-AUFZEICHNUNG 4.1.4**

## <span id="page-16-0"></span>**Schritt 1**

Wählen Sie auf Ihrer MESI mTABLET UNIT einen vorhandenen Patienten aus (1), oder fügen Sie einen neuen Patienten hinzu (2).

## **Schritt 2**

Wählen Sie nach der Patientenauswahl die EKG-Messung im App-Menü aus.

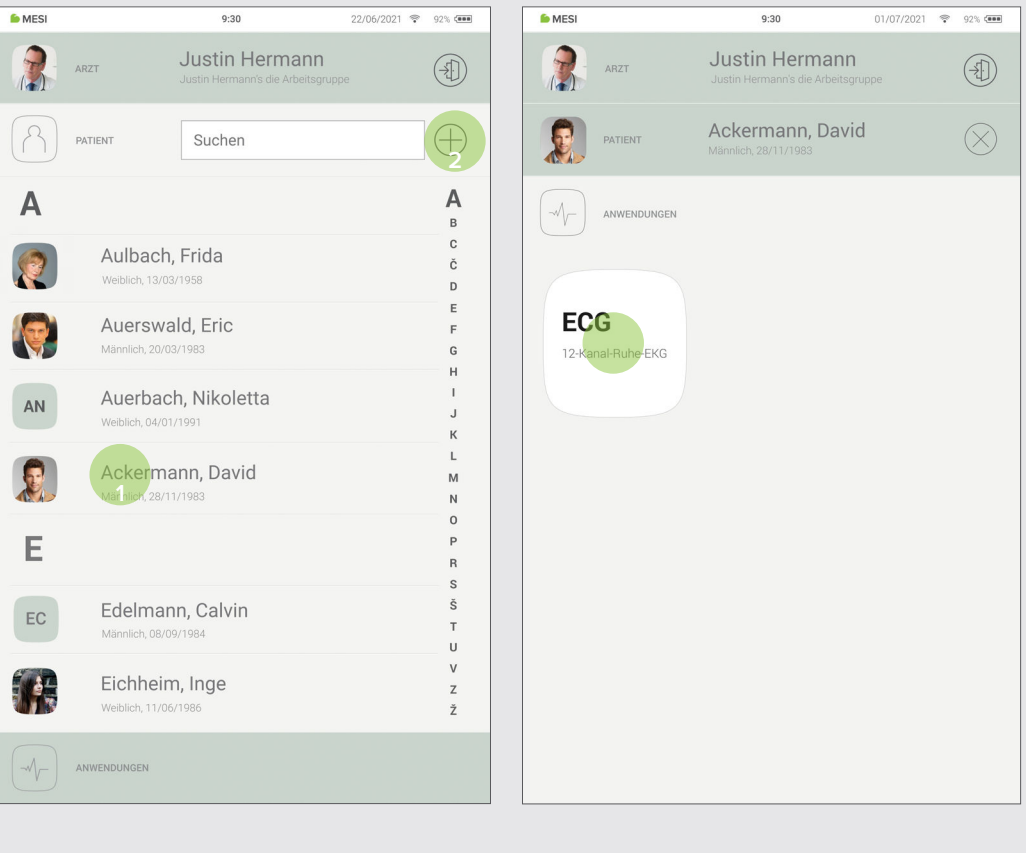

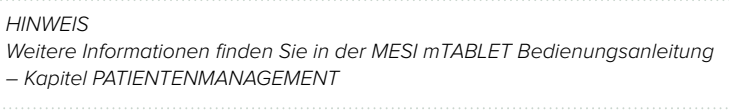

#### **Schritt 3**

Drücken Sie Start, um den Aufzeichungsvorgang zu starten.

#### **Schritt 4**

Wählen Sie die Aufzeichnungsparameter, wie Geschwindigkeit, Sensitivität und Filter durch Drücken der Einstelltaste (®) (1).

#### **Schritt 5**

Wenn das EKG-Signal stabil ist, können Sie den Aufzeichnungsvorgang starten, indem Sie **AUTO** für die automatische 10s-Signalerfassung (2) oder **MANUELL** für die manuelle EKG-Signalerfassung bis zu 5 Minuten (3) drücken.

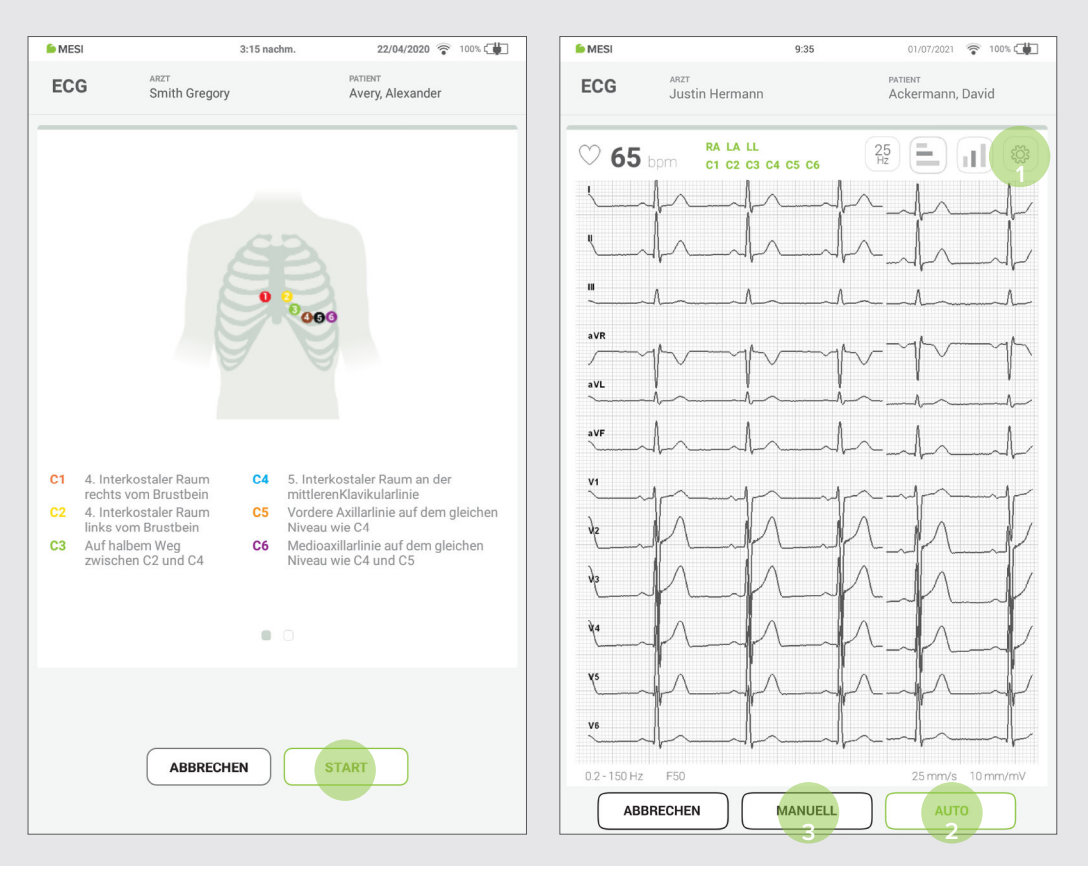

#### **HINIMEIS**

Weitere Informationen zu erweiterten Funktionen finden Sie im Kapitel Durchführung der EKG-Aufzeichnung / Aufzeichnungseinstellungen und Filter.

# <span id="page-18-0"></span>4.2 ERGEBNISSE

Nachdem die Aufzeichnung abgeschlossen ist, werden Sie automatisch zur Ergebnisseite geleitet, auf der Sie durch Aufwärts- und Abwärtsblättern weitere Signalparameter sehen können. Die obere Menüführung stellt grundlegende Funktionen bereit, z. B.:

- Aufzeichnung wiederholen
- - Aufzeichnung löschen
- 
- Teilen-Funktion zum Einholen von Zweitmeinungen

Wenn die EKG-Aufzeichnung nicht gelöscht oder wiederholt wird, werden die Ergebnisse in MESI mRECORDS gespeichert, wo der für die EKG-Untersuchung verantwortliche Facharzt das EKG-Signal des Patienten auswerten kann.

**HINWEIS** Für eine größere Anzeige und zusätzliche Funktionen drehen Sie das Tablet um 90 Grad in den Querformatmodus. Dadurch wird der Ergebnisbildschirm in den Vollbildmodus versetzt, in dem Sie mit den erweiterten Anzeigefunktionen durch Drücken der Einstelltaste eine bessere Übersicht erhalten $\lceil \frac{\mathsf{a}\mathsf{b}}{\mathsf{a}} \rceil$ . **HINWEIS** Weitere Informationen zum Ergebnisbildschirm finden Sie im Kapitel Überprüfen des EKGs (Seite 33).

<span id="page-19-0"></span>**ANWEISUNGEN 5**

Dieses Kapitel enthält alle Informationen, die von Benutzern des Geräts für eine sichere, korrekte und genaue Messung benötigt werden. Diese sind: Eine ausführliche und vollständige Beschreibung sämtlicher Funktionen des Geräts, die Sicherheitsbestimmungen sowie alle Informationen, die zum Verständnis für den Betrieb des Geräts erforderlich sind.

# 5.1 ERSTE INBETRIEBNAHME

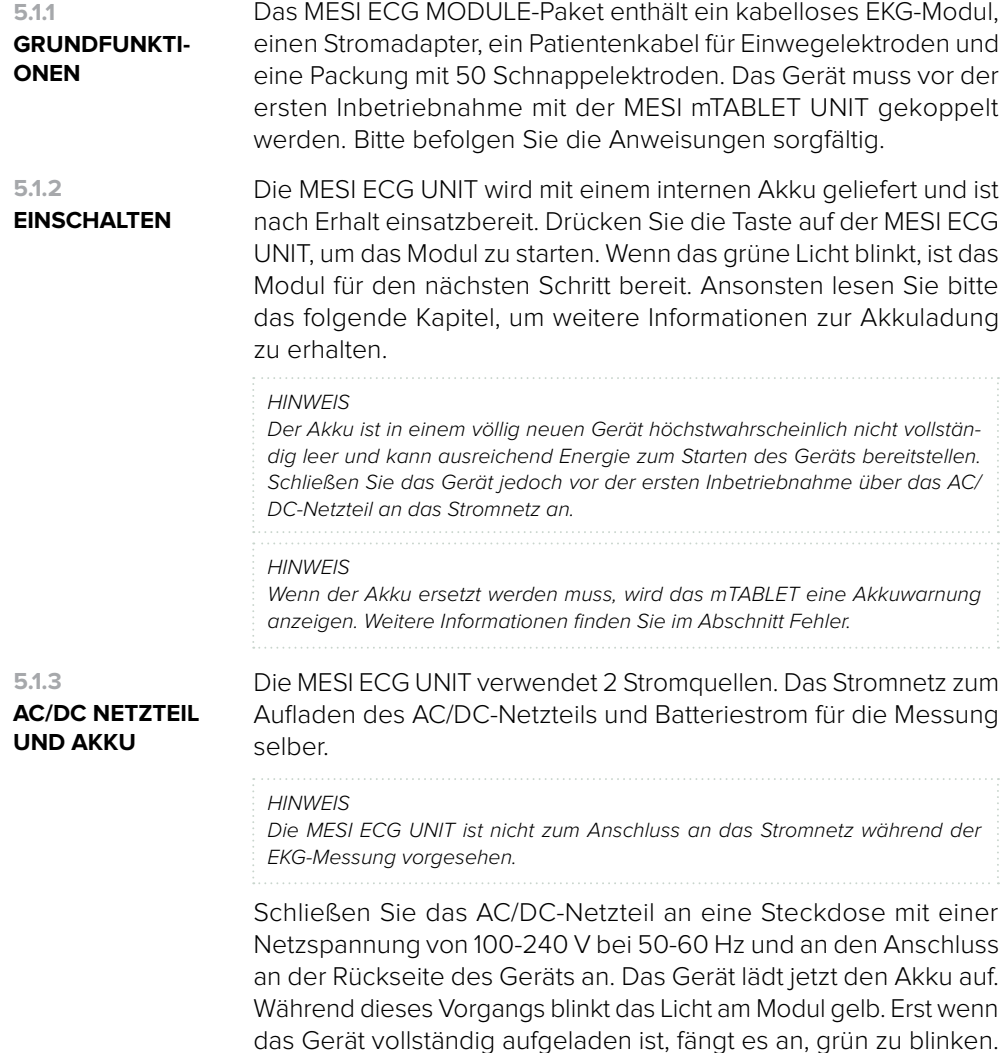

<span id="page-20-0"></span>**KOPPLUNG** Bevor Aufzeichnungen gemacht werden können, muss die MESI ECG UNIT mit Ihrer MESI mTABLET UNIT gekoppelt werden. Bitte nehmen Sie die MESI mTABLET UNIT und öffnen Sie das Arztprofil (weitere Informationen über Benutzerkonten finden Sie in der MESI mTABLET Bedienungsanleitung, Kapitel BENUTZERVERWALTUNG). Gehen Sie auf **Einstellungen** > **Module** und tippen Sie auf **+ Modul hinzufügen** auf der rechten Seite. Die Applikation wird Sie durch die nächsten Schritte führen. **5.1.4**

#### **Schritt 1**

Gehen Sie auf **Benutzerprofil** > **Einstellungen** > **Module** > **+ Modul hinzufügen**

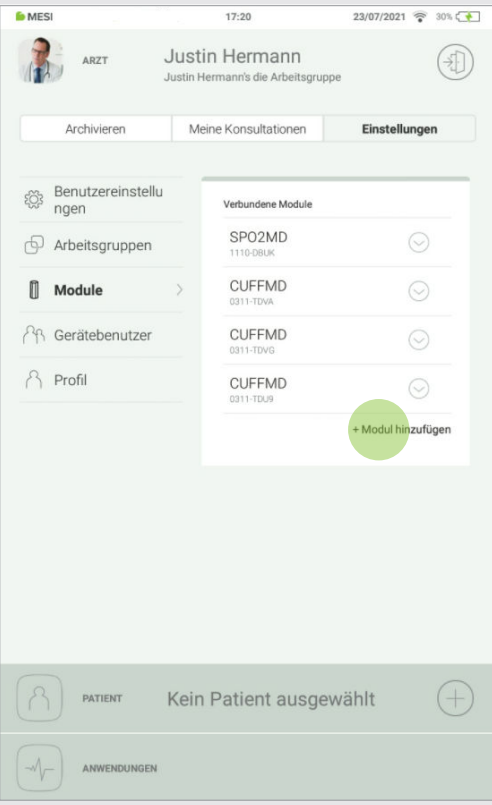

#### **Schritt 2**

Drücken Sie die Taste oben auf der MESI ECG UNIT.

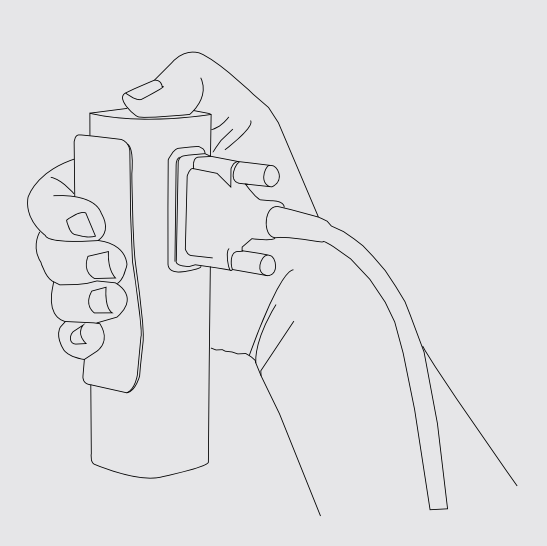

Wenn die MESI mTABLET UNIT eine Verbindung mit der MESI ECG UNIT herstellt, ändert sich das Licht auf dem Modul. Bestätigen Sie den Kopplungsvorgang durch erneutes Drücken der Taste oben auf dem Modul.

#### **Schritt 3 Schritt 4**

Der letzte Bildschirm zeigt an, dass die Verbindung zwischen der MESI mTABLET UNIT und dem kabellosen Modul erfolgreich war. Sie können auf alle technischen Informationen zu den verbundenen Modulen über **Benutzerprofil** > **Einstellungen** > **Module**  zugreifen (siehe Schritt 1, Seite 17).

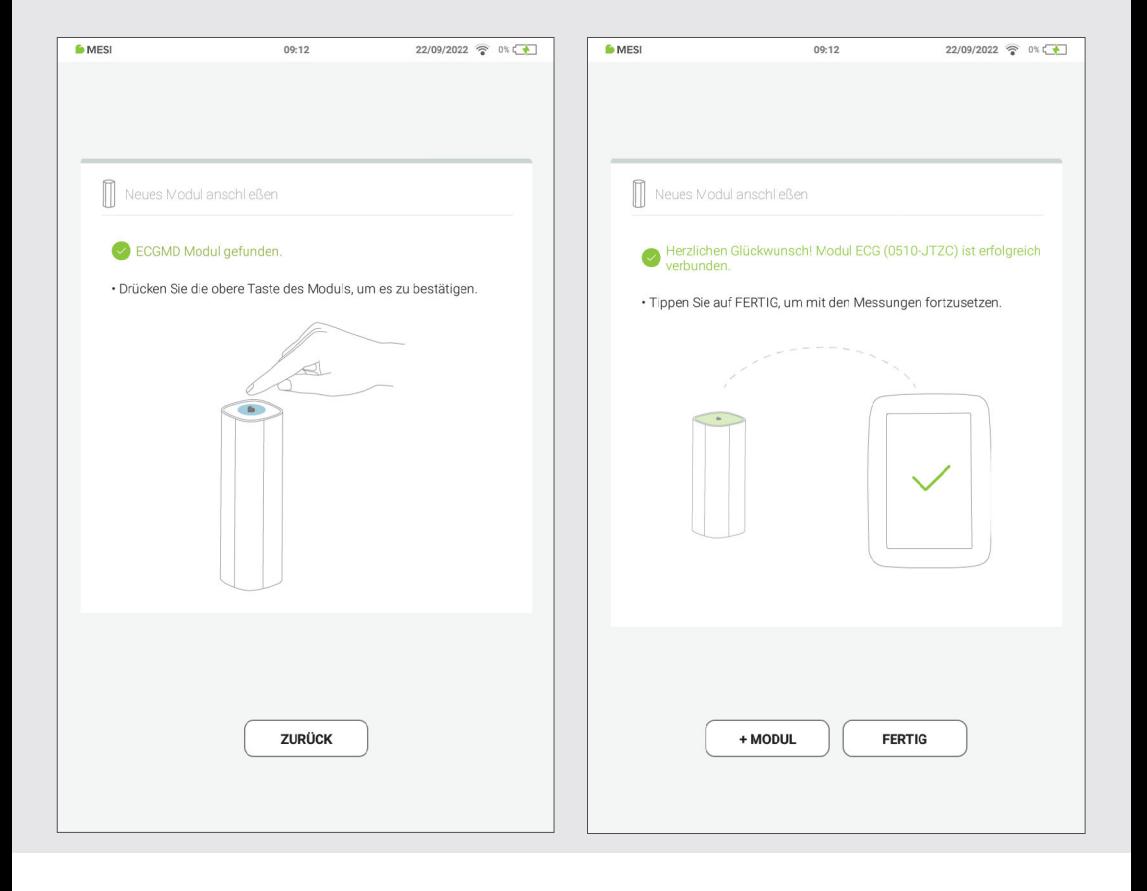

#### **HINWEIS**

Wenn Sie nur eine MESI mTABLET UNIT verwenden, ist die Ausführung dieses Vorgangs nur einmal erforderlich. Im Falle von mehreren MESI mTABLET UNITs, muss dieser Vorgang auf jeder MESI mTABLET UNIT wiederholt werden.

<span id="page-22-0"></span>Vor der ersten Inbetriebnahme, während des Transports und bei längerer Lagerung sollte das Patientenkabel vom EKG getrennt werden. Zum Anschließen des Patientenkabels befolgen Sie bitte die nächsten Schritte: **5.1.5**

**PATIENTENKABEL VERBINDEN**

23

Halten Sie die MESI ECG UNIT fest in den Händen. Schließen Sie das **Schritt 1** Patientenkabel an die MESI ECG UNIT an.

Verwenden Sie 2 fingerangezogene Schrauben, um das Patientenkabel am Modul zu befestigen. **Schritt 2**

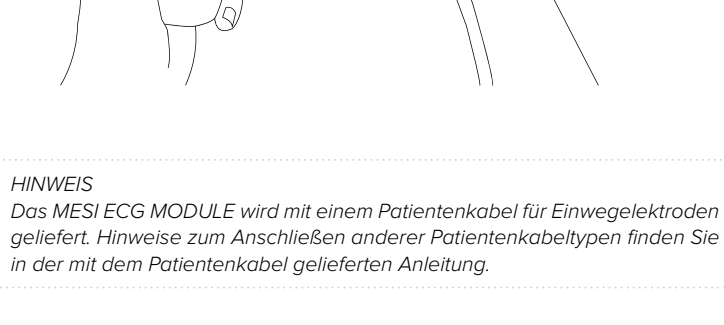

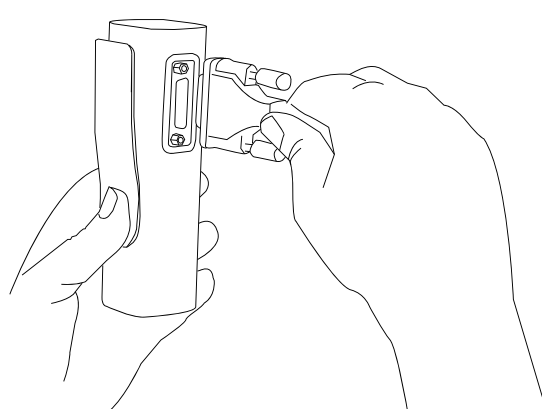

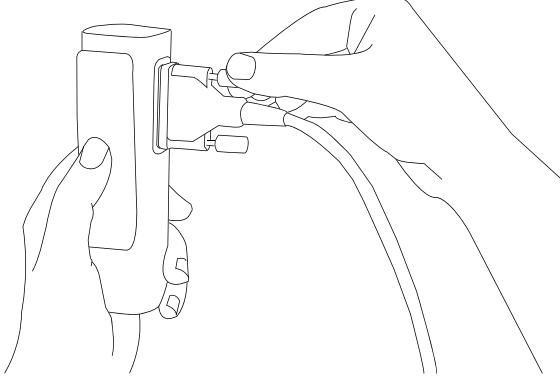

#### <span id="page-23-0"></span>5.2 PATIENTENAUSWAHL

Vor der Aufzeichnung muss ein Patient ausgewählt oder auf Ihre Patientenliste der Arbeitsgruppen hinzugefügt werden.

# **PATIENTEN AUSWÄHLEN 5.2.1**

Klicken Sie auf die Schaltfläche des Patientenreiters auf Ihrem Hauptbildschirm.

Verwenden Sie die Suchleiste (1) oder blättern Sie zu dem Patienten, bei dem das EKG aufgezeichnet werden soll (2).

#### **Schritt 1** Schritt 2 Schritt 2 Schritt 3

Wählen Sie einen Patienten aus.

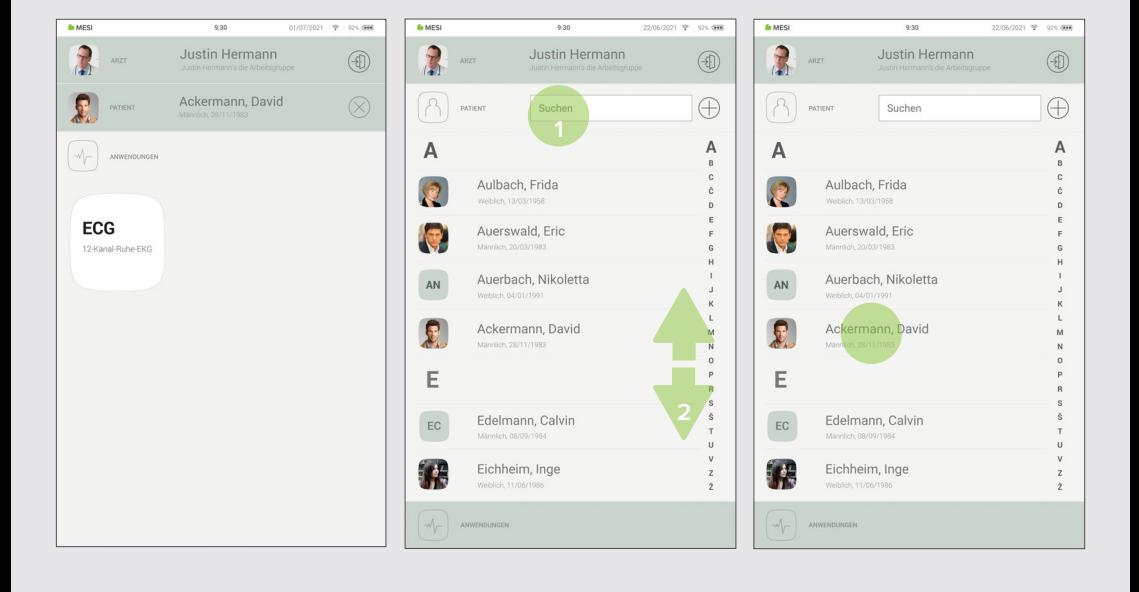

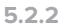

**PATIENTEN HINZUFÜGEN**

#### <span id="page-24-0"></span>**Schritt 1**

Klicken Sie

die  $\overline{+}$  Schaltfläche im Patientenreiter auf Ihrem Hauptbildschirm an.

**Schritt 2**

Füllen Sie die erforderlichen Felder (Name, Nachname, Vericherungs-ID, Geburtsdatum und Geschlecht) und alle zusätzlichen Informationen zum Patienten aus.

### **Schritt 3**

Speichern Sie die Patientendaten durch Klicken auf die  $\oslash$ Schaltfläche.

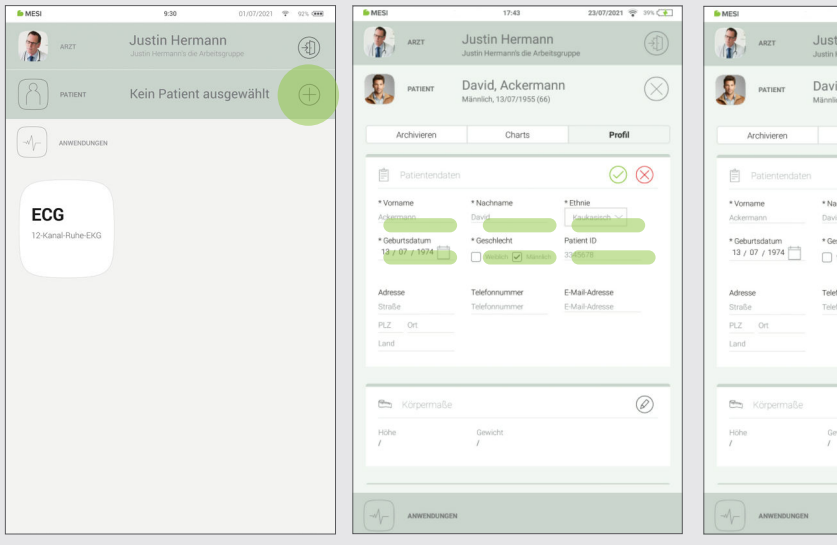

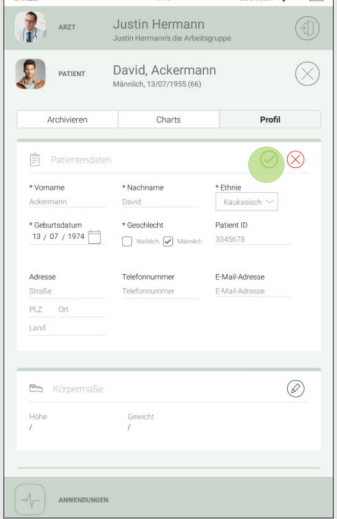

# 5.3 DURCHFÜHRUNG DER EKG-AUFZEICHNUNG

#### <span id="page-25-0"></span>**5.3.1**

#### **ELEKTRODENAN-ORDNUNG**

Das Standardzubehör enthält vier (längere) Glied- und sechs (kürzere) präkordiale Schnappkabel für Einwegelektroden. Die Haut muss an den Stellen, an denen die Elektroden angebracht werden, mit Alkohol oder Ether gereinigt werden. In einigen Fällen wird es erforderlich sein, die Körperbehaarung an diesen Stellen zu entfernen, um eine bessere Hautoberfläche für einen guten elektrischen Kontakt zu erhalten. Wenn die Elektroden an den Ableitungen des Patientenkabels angeschlossen sind, können Sie sie an den entsprechenden Positionen am Körper des Patienten anbringen.

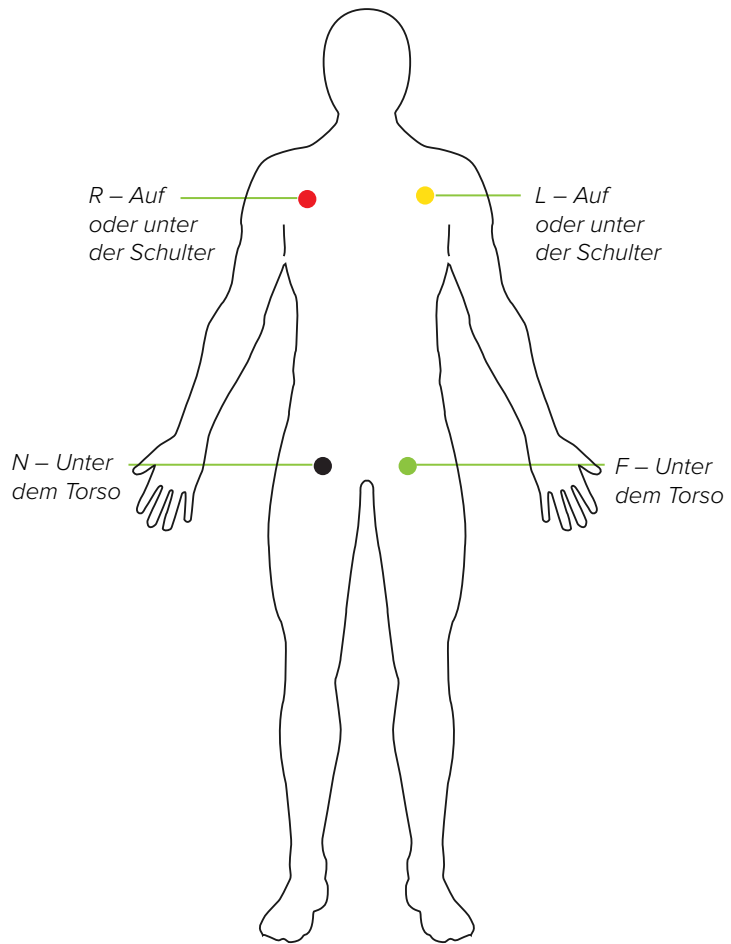

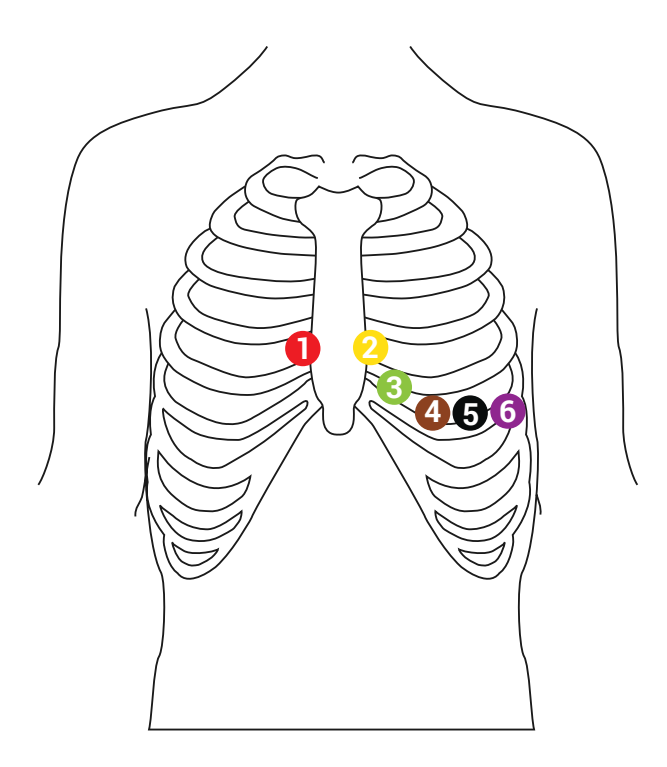

- C1 4. Interkostaler Raum rechts vom Brustbein **1**
	- C2 4. Interkostaler Raum links vom Brustbein
- **5**

**4**

- C3 Auf halbem Weg zwischen C2 und C4 **3**
- **6**

C5 - Vordere Axillarlinie auf dem gleichen Niveau wie C4

C6 - Medioaxillarlinie auf dem gleichen Niveau wie C4 und C5

#### **HINWEIS**

Das MESI mTABLET ECG ist CF-bewertet. Die Patientenverbindung ist vollständig isoliert und gegen Defibrillation geschützt. Der Schutz gegen die Defibrillationsspannung ist jedoch nur dann gewährleistet, wenn ein durch MESI zugelassenes Patientenkabel verwendet wird. Stellen Sie sicher, dass während der EKG-Aufzeichnung weder der Patient, noch die leitenden Teile des Patientenanschlusses oder die Elektroden (einschließlich der Neutralelektrode) mit anderen Personen oder leitenden Objekten (auch wenn diese geerdet sind) in Kontakt kommen.

C4 - 5. Interkostaler Raum an der mittlerenKlavikularlinie

# <span id="page-27-0"></span>**EKG-AUFZEICHUNUNG 5.3.2**

Wählen Sie auf Ihrer MESI mTABLET UNIT einen vorhandenen Patienten aus, oder fügen Sie einen neuen Patienten hinzu. Weitere Informationen finden Sie im Kapitel **5.2 Patientenauswahl**.

#### **Schritt 1** Schritt 2 Schritt 2 Schritt 3

Wählen Sie nach der Patientenauswahl die EKG-Anwendung im App-Menü aus.

Beim Starten der EKG-Anwendung werden Sie mit einem Anweisungsbildschirm begrüßt, der Ihnen beim Einsetzen der Elektroden hilft. Gleichzeitig wird die MESI mTABLET UNIT auf diesem Bildschirm mit dem EKG-Modul verbunden. Erst wenn die Verbindung erfolgreich war, leuchtet die START-Taste grün.

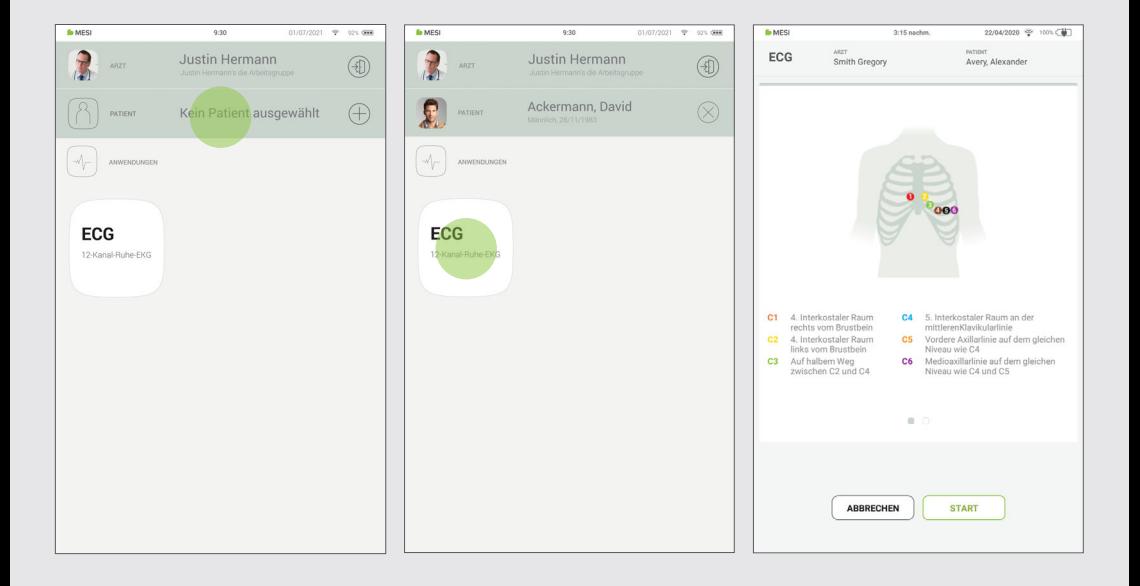

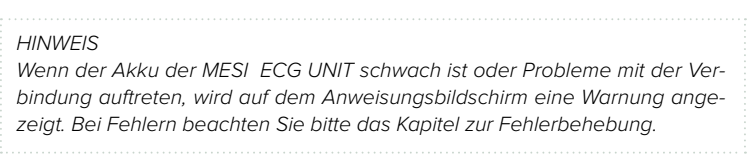

#### **Schritt 4**

Bereiten Sie vor dem Anbringen der Elektroden die Anbringpunkte am Patienten vor. (Wenn Sie Vakuumelektroden verwenden, beachten Sie bitte die mit den Elektroden gelieferten Anweisungen).

#### **Schritt 5**

Bringen Sie die Elektroden an die dafür vorgesehenen Stellen an. Weitere Informationen finden Sie im Kapitel **5.3 Elektrodenanordnung**.

#### **Schritt 6**

Wenn die Elektroden angebracht sind, drücken Sie die **START**-Taste, um mit der EKG-Aufzeichnung zu beginnen.

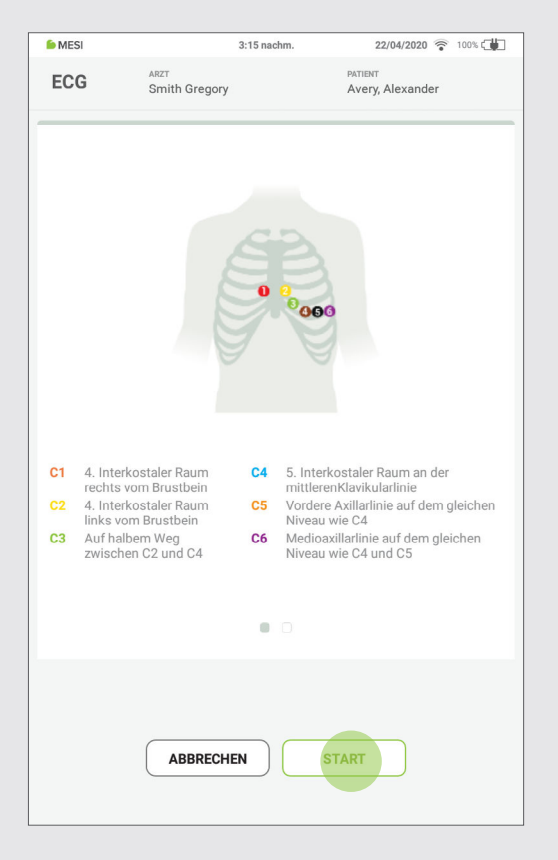

Achten Sie beim Anbringender Elektroden darauf, dass die EKG-Messeinheit den Patienten nicht berührt. Aufgrund seines metallischen Gehäuses kann es beim Berühren kalt sein, was zu Muskelzittern führen kann, das Störungen im EKG-Signal verursachen kann.

### **Schritt 7**

Der Aufzeichnungsbildschirm besteht aus einem 12-Kanal-Signal in Echtzeit und Aufzeichnungseinstellungen. Gleichzeitig zeigt es den Elektrodenverbindungsstatus an, der Ihnen anzeigt, ob die angebrachte Elektrode eine gute oder eine schlechte Signalstärke aufweist.

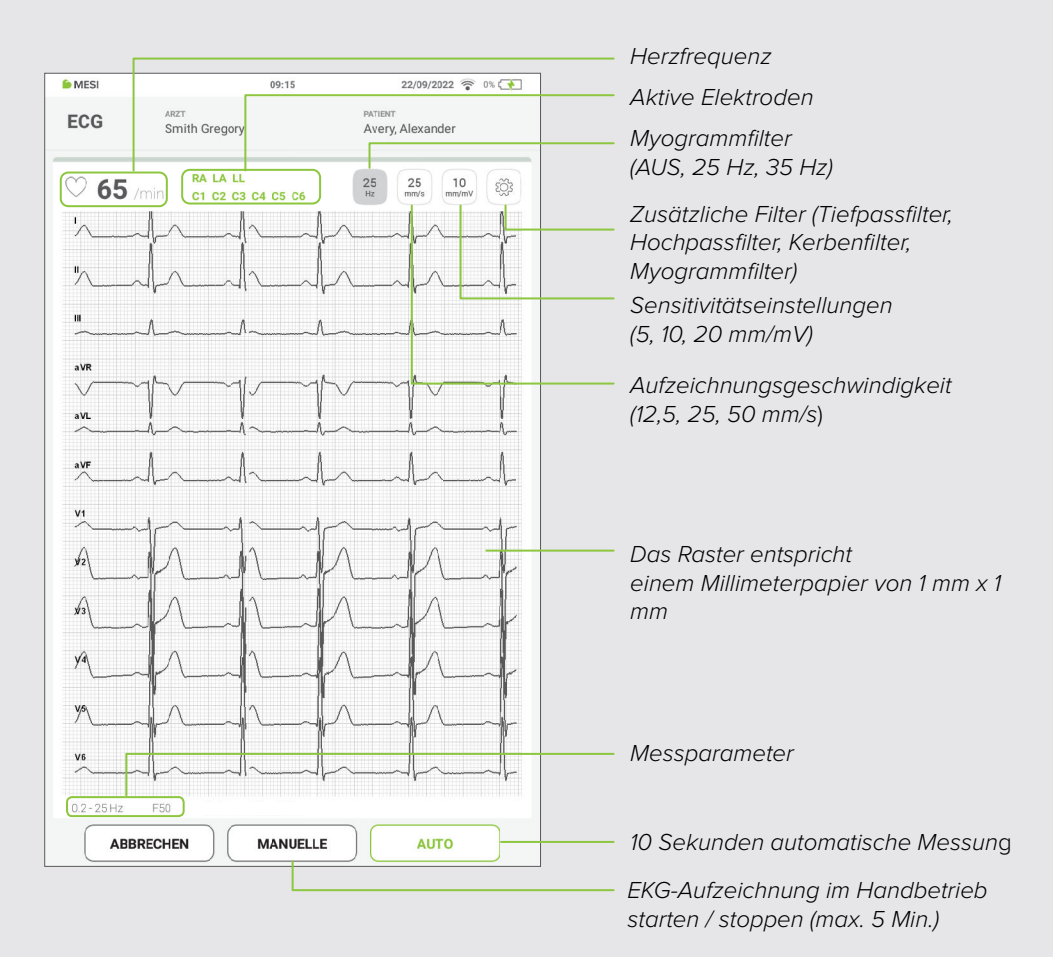

#### **HINWEIS**

Das MESI mTABLET ECG ist zur Erkennung von Schrittmacherimpulsen bestimmt. Wenn Patienten einen implantierten Schrittmacher haben, leuchtet SCHRITT neben dem Elektrodenstatus auf.

#### **Schritt 8 Schritt 9**

Die Schnelltasten dienen zum Wechsel zwischen den häufigsten Filtern, der Aufzeichnungsgeschwindigkeit und Sensitivität. Durch wiederholtes Drücken der Taste können Sie zwischen den folgenden Optionen wechseln:

- Mit der Myogrammfiltertaste kann man zwischen den Optionen 25 Hz, 35 Hz und "Aus" wählen.
- Die Sensitivitätstaste ändert die Amplitudeneinstellungen zwischen 5, 10 und 20 mm/mV
- Mit der

Aufzeichnungsgeschwindigkeitstaste kann man zwischen den Werten 12, 25 und 50 mm/s wählen.

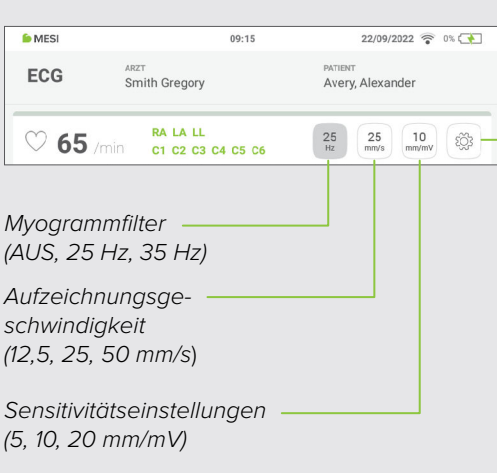

Während der Aufzeichnung können Sie die Signalanzeige im Einstellungsmenü zur Aufzeichnung verstärken oder verbessern. Das Menü kann durch Drücken auf das Einstellungssymbol <sup>3</sup> abgerufen werden. Weitere Informationen zum Einstellungsfilter für die Aufzeichnung finden Sie im Kapitel **5.3.3 Einstellungen und Filter zur Aufzeichnung**.

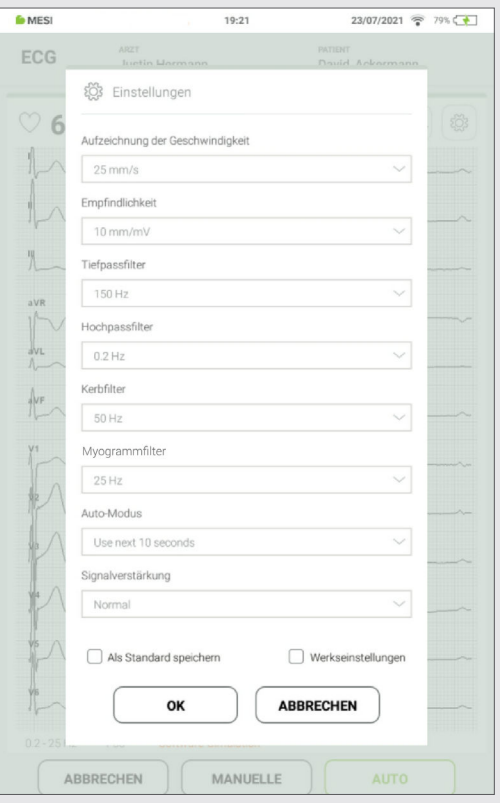

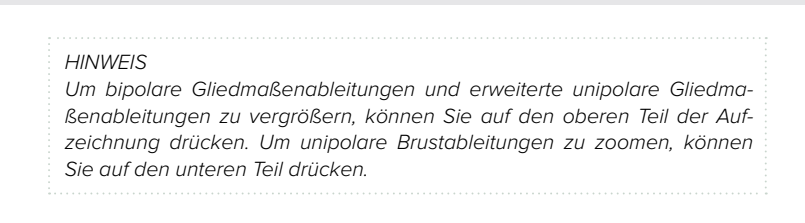

### <span id="page-31-0"></span>**Schritt 10**

Wenn das EKG-Signal klar und stabil ist, drücken Sie die Auto-Taste, um die letzten 10 Sekunden der EKG-Aufzeichnung automatisch zu speichern.

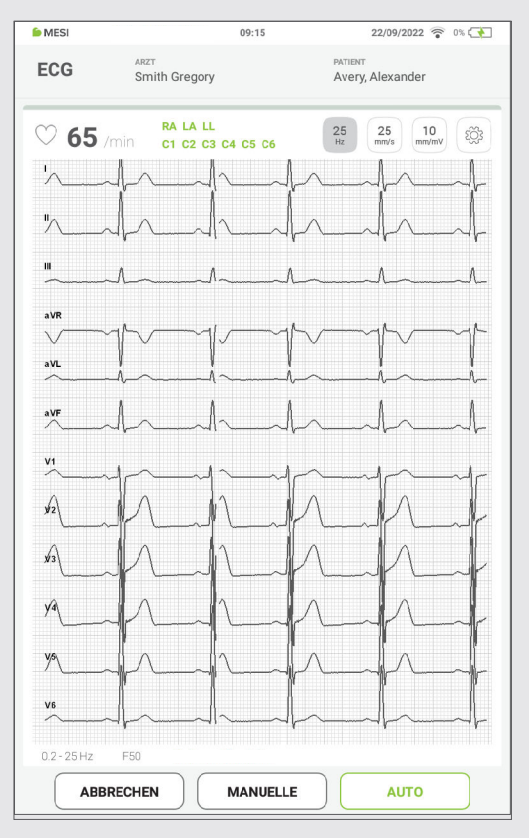

#### **HINWEIS**

Wenn eine längere Signalerfassung erforderlich ist, kann der Handbetrieb durch Drücken der MANUELLE-Taste aktiviert werden. In diesem Moment beginnt die EKG-Signalaufzeichnung, bis zum zweiten Mal gedrückt wird. Die Signalerfassung im Handbetrieb ist auf 300 Sekunden begrenzt.

#### **HINWEIS**

Wenn MTABMD beim Betrachten der Messung in Querlage gedreht wird, erhalten Sie eine verbesserte Ansicht für diese Aufzeichnung.

#### **5.3.3**

### **EINSTELLUNGEN UND FILTER ZUR AUFZEICHNUNG**

Falls erforderlich, können Filter aktiviert werden, die die Lesbarkeit des Signals verbessern, ohne seine Morphologie zu verändern. Die Aktivierung der Filter wirkt sich sowohl auf das angezeigte, als auch auf das gedruckte Signal aus. Um eine korrekte und genaue Analyse zu gewährleisten, wird jede automatische Auswertung der Spur immer und nur mit dem nicht gefilterten EKG-Signal durchgeführt.

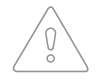

Filter können diagnostisch relevante Teile des Signals unterdrücken, da sie die Übertragungsreichweite begrenzen. Aktivieren Sie daher die Filter nur, wenn nötig.

<span id="page-32-0"></span>Die EKG-Aufzeichnungsgeschwindigkeit ist standardmäßig auf 25 mm/s eingestellt. Das bedeutet, dass jedes kleine horizontale Kästchen (1 mm) 0,04 Sekunden (40 ms) entspricht. Stärkere Linien bilden größere Kästchen, die 5 kleine Kästchen enthalten und somit Intervalle von 0,20 Sekunden (200 ms) darstellen.

**Aufzeichnungsge-**

**5.3.3.1**

**schwindigkeit**

In einigen Fällen wird die Aufzeichnungsgeschwindigkeit auf 50 mm/s erhöht, um die Festlegung einiger Kurvenverläufe zu unterstützen, die bei einer langsameren Aufzeichnungsgeschwindigkeit verborgen bleiben. In diesem Fall beträgt jedes große Kästchen nur 0,10 Sekunden und jedes kleine Kästchen nur 0,02 Sekunden. Außerdem ist die Herzfrequenz die Hälfte der bei 25 mm/s Papiergeschwindigkeit aufgezeichneten Geschwindigkeit, und alle EKG-Intervalle sind doppelt so lang wie normal.

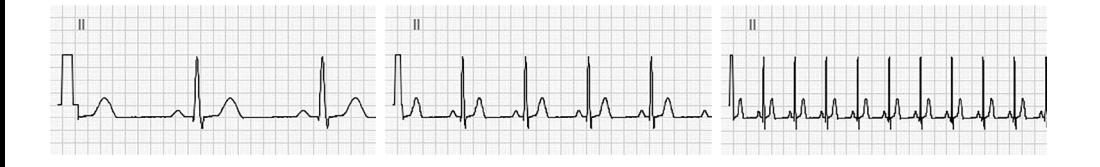

Die Sensitivität ist standardmäßig auf 10 mm/mV eingestellt, daher entsprechen 10 mm (10 kleine Kästchen) 1 mV bei Standardkalibrierung. Gelegentlich, insbesondere wenn die Kurvenverläufe klein sind, wird ein Doppelstandard (20 mm/mV) verwendet, um die Feststellung der Kurvenverläufe zu unterstützen. Wenn hingegen die Kurvenverläufe sehr groß sind, kann die Hälfte des Standards verwendet werden (5 mm/mV).

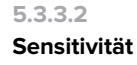

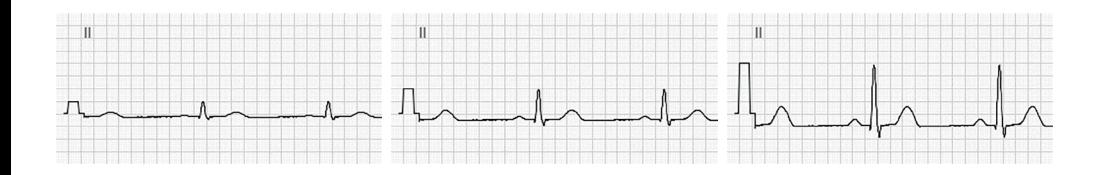

**DETAILLIERTE ANWEISUNGEN**

<span id="page-33-0"></span>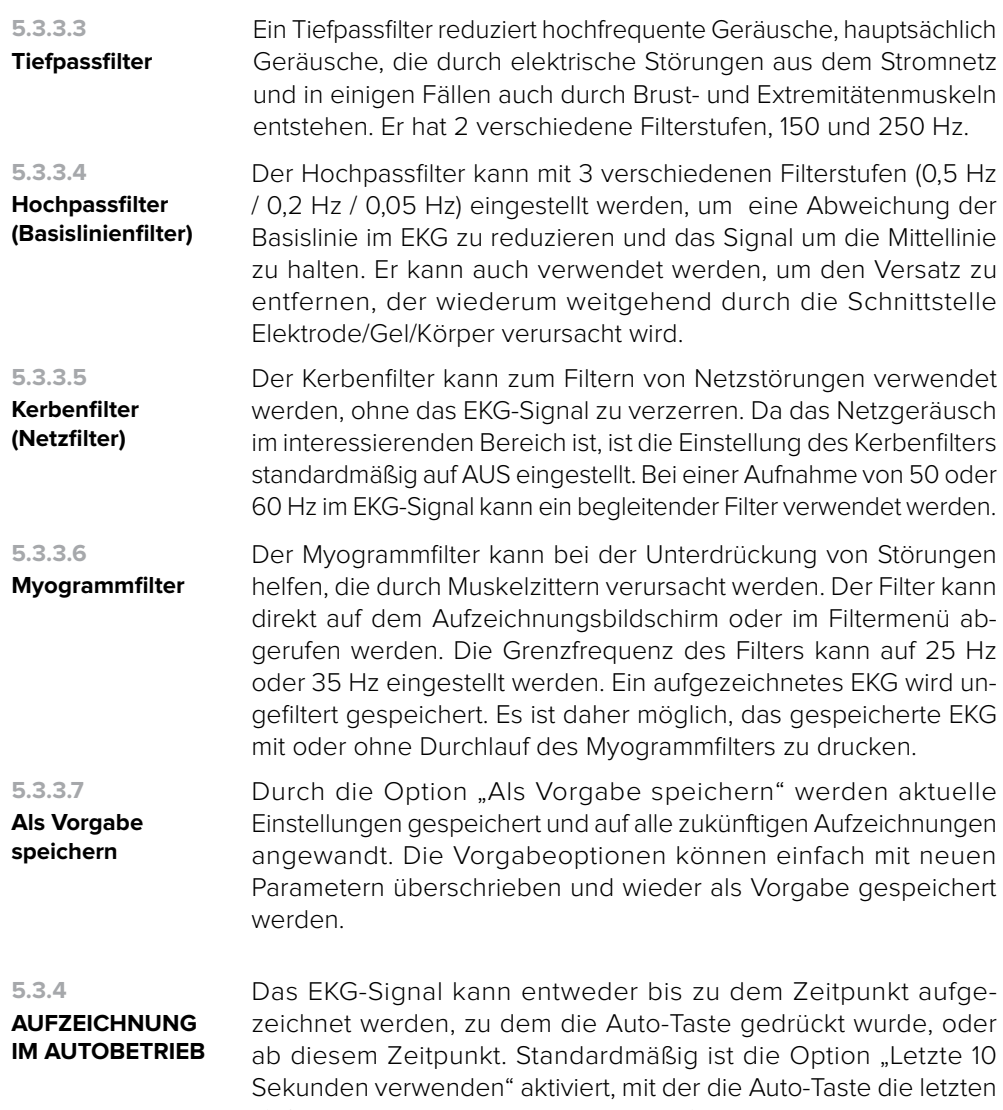

Sekunden verwenden" aktiviert, mit der die Auto-Taste die letzten 10 Sekunden bis zu dem Zeitpunkt aufzeichnet und speichert, zu dem die Taste gedrückt wurde. Dahingegen startet "Nächste 10 Sekunden verwenden" den Aufzeichnungsvorgang erst, nachdem die Auto-Taste gedrückt wurde, und zeichnet ab diesem Zeitpunkt 10 Sekunden auf.

#### **HINWEIS**

Bei der Durchführung eines Verzerrungstests muss das EKG in den Filtereinstellungen mit der höchsten Bandbreite konfiguriert werden.

<span id="page-34-0"></span>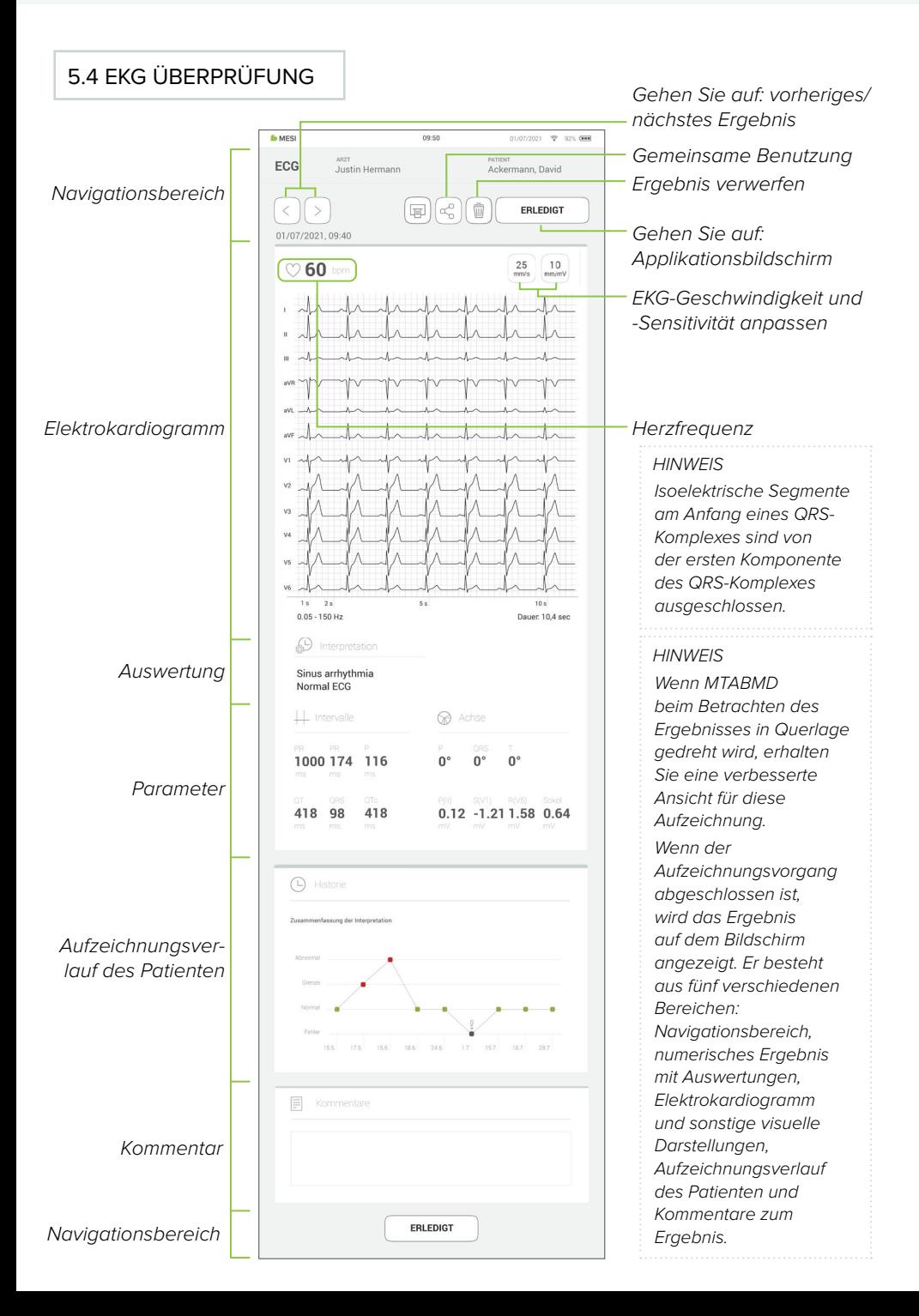

Wenn Sie das MTABMD bei der Überprüfung des Ergebnisses in Querlage drehen, wird eine neue Ansicht geöffnet.

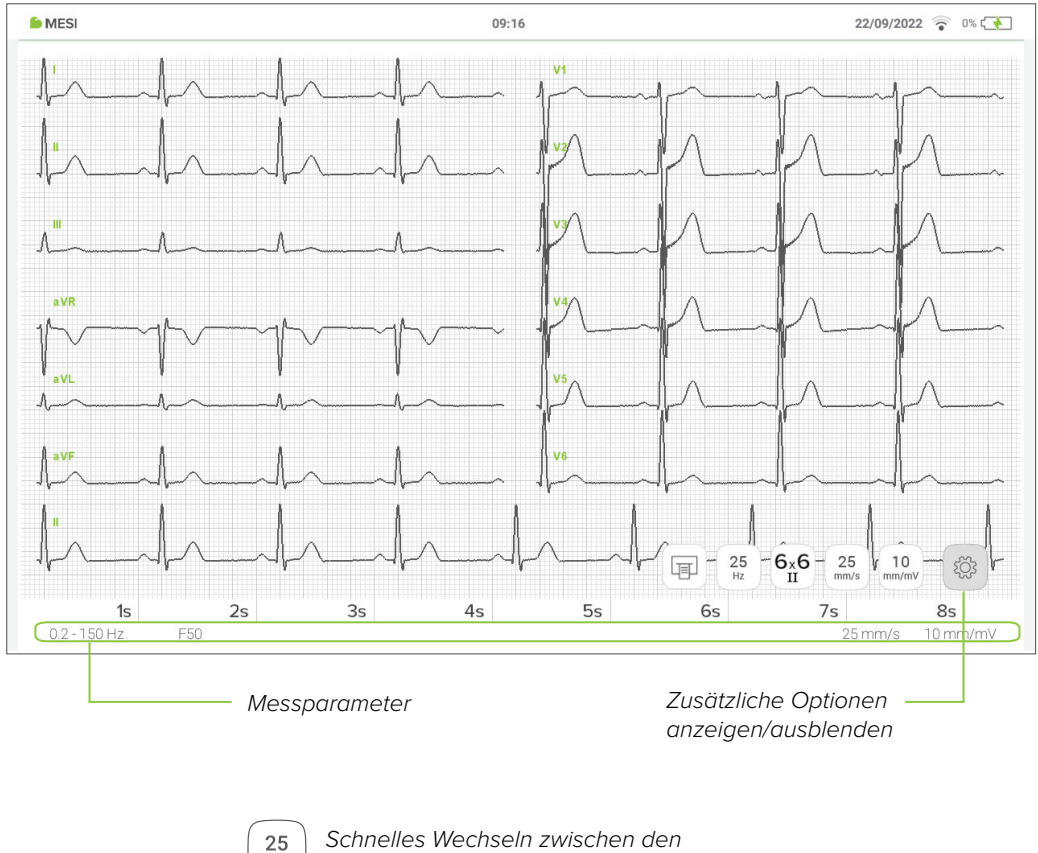

Myogrammfilterwerten AUS, 25 Hz, 35 Hz

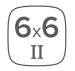

 $Hz$ 

Zwischen verschiedenen Anordnungen der Ableitungen wechseln

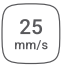

Zwischen verschiedenen Geschwindigkeitswerten wechseln

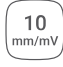

Zwischen verschiedenen Sensitivitätswerten wechseln

<span id="page-36-0"></span>Wenn der Aufzeichnungsvorgang abgeschlossen ist, wird das Ergebnis auf dem Bildschirm angezeigt. Er besteht aus fünf verschiedenen Bereichen: Navigationsbereich, numerisches Ergebnis mit Auswertungen, Elektrokardiogramm und sonstige visuelle Darstellungen, Aufzeichnungsverlauf des Patienten und Kommentare zum Ergebnis.

Alle Schaltflächen und Informationen im Navigationsbereich helfen Ihnen, sich in der Applikation zurechtzufinden. Sie können zwischen den vorherigen Ergebnissen des jeweiligen Patienten wechseln. Wenn Sie mit der Aufzeichnung aus irgendeinem Grund nicht zufrieden sind, können Sie sie verwerfen, oder bei Ungewissheit können Sie andere Ärzte konsultieren, indem Sie einfach deren E-Mail-Adressen eingeben. Der Navigationsbereich enthält auch die Namen, sowohl des durchführenden Arztes, als auch auch des Patienten.

Alle 12 Ableitungen werden zur schnelleren Übersicht gleichzeitig im Elektrokardiogramm angezeigt. Die EKG-Aufzeichnung kann entweder sofort auf der MESI mTABLET UNIT angezeigt oder zur weiteren Analyse über mRECORDS abgerufen werden. In beiden Fällen wird die Aufzeichnung mit Hilfe des Rasters standardisiert. Die Zeit wird entlang der horizontalen Achse gemessen, während die Spannung entlang der vertikalen Achse gemessen wird. Standardmäßig ist jedes kleine Kästchen 1 mm lang und stellt 0,04 Sekunden dar, während jedes größere Kästchen 5 mm lang ist und 0,2 Sekunden darstellt. Ähnlich ist der Standardwert für die Spannung auf 10 mm/mV eingestellt, was bedeutet, dass jede 10 mm 1 mV darstellt. Die Einstellungen unter dem Elektrokardiogramm können verwendet werden, um diese Parameter zur Unterstützung der Auswertung, zu ändern.

Mit Hilfe des Algorithmus´ der EKG-Analyse-Software der Universität Glasgow werden alle aufgezeichneten Datenpunkte automatisch analysiert. Als solches bietet es eine Diagnose, die Ihnen bei der Erkennung versteckter Zustände helfen kann.

> Die Daten, die durch automatische Auswertung verfügbar sind, dienen nur zu Informationszwecken und stellen keine professionelle Beratung, Diagnose oder Behandlung dar und ersetzen nicht Ihr professionelles Urteilsvermögen.

**mTABLET RESULT BILDSCHIRM 5.4.1**

**Navigationsbereich 5.4.1.1**

**5.4.1.2**

**Elektrokardiogramm**

**Automatische Auswertung 5.4.1.3**

- <span id="page-37-0"></span>**Parameter** Die Parameter setzen sich aus den berechneten Ergebnissen und Messwerten zusammen. Auf der linken Seite werden unter dem Intervallbereich die Dauer von RR, PR, P, QT, QRS und QTc in Millisekunden (ms) angezeigt. Auf der rechten Seite des Bildschirms werden die elektrischen Achsen des Herzens für die P-, T- und QRS-Kurven getrennt bestimmt. Sie geben die Hauptausbreitungsrichtung des elektrischen Vektors in der Frontalebene an. **5.4.1.4**
- **Messverlauf** Die Vorgeschichte enthält einen Überblick über die Aufzeichnungen, die derselbe Arzt am selben Patienten durchgeführt hat. Sie zeigt den Trend der Patientenergebnisse an. Mit dem EKG-Verlauf zeichnet er die Anzahl der von der EKG-Analyse-Software der Universität Glasgow erkannten Anomalien auf. **5.4.1.5**

#### **Kommentar** Ein Kommentar kann zu jeder Messung hinzugefügt werden. Er wird gespeichert und ist immer zusammen mit dem Aufzeichnungsbericht verfügbar. **5.4.1.6**

# 5.5 MULTIFUNKTIONALE LED-TASTE

#### **5.5.1**

**LED ANZEIGEN**

Obwohl der größte Teil der MESI ECG UNIT-Steuerung über die MESI mTABLET UNIT-Schnittstelle erfolgt, befindet sich auf dem Gerät noch eine multifunktionale LED-Taste. Neben den Grundfunktionen für Benachrichtigungen mit Farblicht dieser Taste, gibt es auch die Möglichkeit, einige zusätzliche Abläufe durchzuführen. Diese Abläufe basieren auf dem aktuellen Status der EKG-Messeinheit.

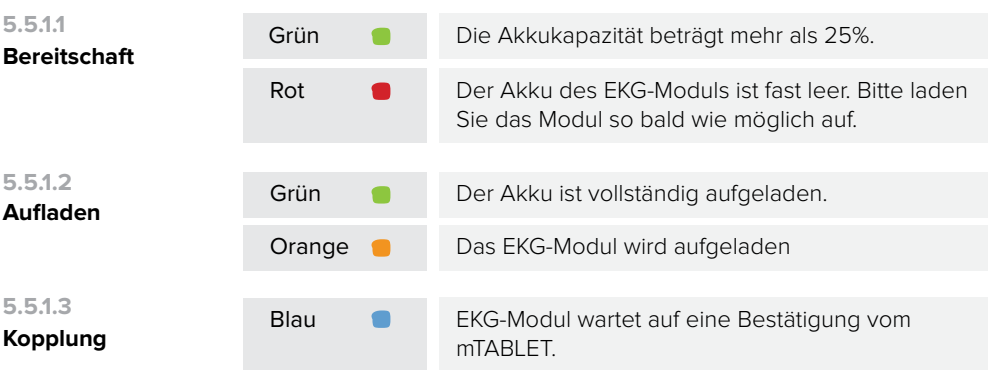

# **TASTENFUNKTIONEN 5.5.2**

<span id="page-38-0"></span>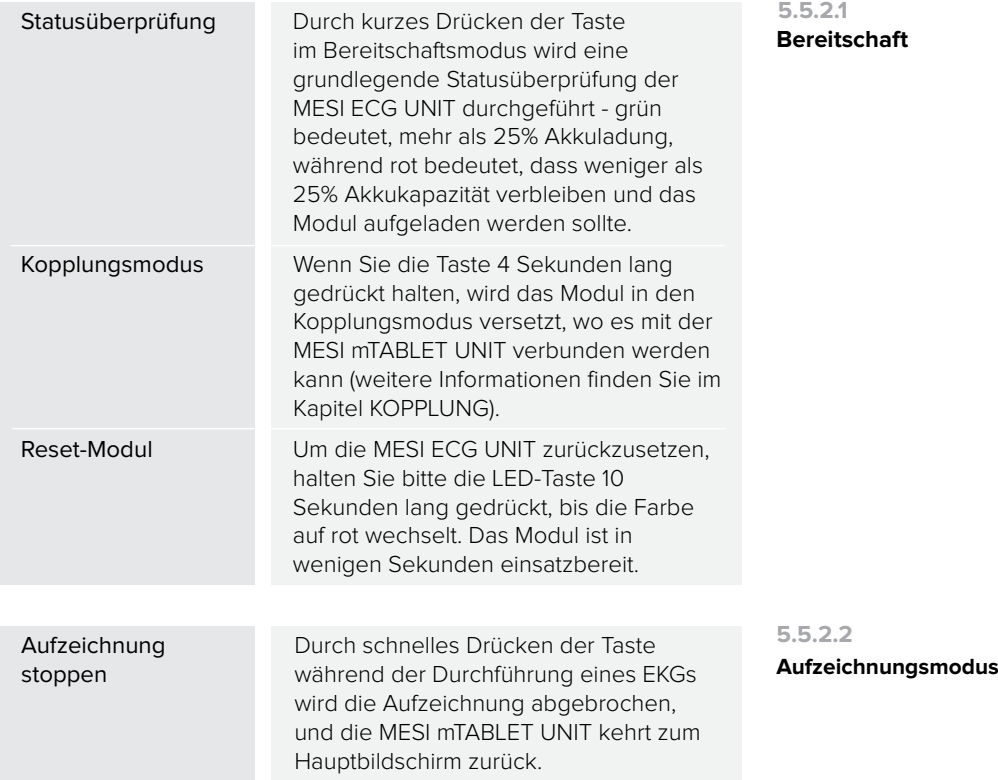

Der Patientensignaleingang ist defibrillationssicher. Daher ist es nicht erforderlich, die EKG-Elektroden während der Defibrillation zu entfernen. Wenn eine Defibrillation während der Aufzeichnung notwendig ist, wird das Signal nach einigen Sekunden automatisch wiederhergestellt. Denken Sie immer daran, direkten Kontakt zwischen den Elektroden des Defibrillators und denen des Elektrokardiographen zu vermeiden. Die mit dem Elektrokardiographen gelieferten, zugelassenen Originalelektroden wurden so konstruiert, dass das Risiko eines versehentlichen Kontakts minimiert wird.

**MIT DEFIBRILLATOR 6**

# 71 AUFLADEN DES AKKUS

**7** Das Gerät kann nur im Akkubetrieb verwendet werden. Daher müssen Sie sicherstellen, dass der Akku regelmäßig aufgeladen wird. Eine Akkuladung reicht für ca. 100 Aufzeichnungen.

Um den Akku aufzuladen, legen Sie die MESI ECG UNIT bitte auf die MESI Ladestation.

Wenn die Kapazität des Akkus nach einer bestimmten intensiven Nutzungsdauer erheblich abnimmt, ist der Akku höchstwahrscheinlich abgenutzt, und Sie sollten ihn austauschen. Da das Gerät keine Teile enthält, die vom Benutzer ausgetauscht werden können, sollten Sie sich an Ihren Händler oder den Hersteller wenden, um den Akku auszutauschen.

# 7.2 REINIGUNGSANLEITUNG

Es wird empfohlen, das Gerät regelmäßig mit einem weichen, trockenen oder feuchten Tuch zu reinigen. Verwenden Sie keine aggressiven Reinigungsmittel, flüchtige Flüssigkeiten , oder wenden übermäßig viel Kraft zur Reinigung des Geräts an. Waschen Sie die Patientenkabel nicht und tauchen Sie sie nicht in Wasser. Verwenden Sie zum Reinigen der Patientenkabel auch kein Benzin, Verdünner oder ähnliche Lösungsmittel. Verwenden Sie zur angemessenen Reinigung oder Desinfektion der Elektroden ein weiches, fusselfreies Tuch, das in einer 70% Alkohollösung eingeweicht wurde. Trocknen Sie die Elektroden anschließend gut ab.

# 7.3 LEBENSDAUER UND LAGERUNG DES PRODUKTS

Bei korrekter Verwendung und Wartung hat das Gerät eine Gebrauchsdauer von mindestens 5 Jahren. Sie können das Gerät unter geeigneten Bedingungen maximal 5 Jahre lagern. Während der Lagerung muss der Akku alle 3 Monate aufgeladen werden, um eine versehentliche Tiefenentladung Ihrer Akkus zu vermeiden. Wenn Sie das Gerät nach der Lagerung verwenden, empfehlen wir Ihnen, das Gerät einer gründlichen Wartung zu unterziehen.

Das Gerät sollte mindestens alle 24 Monate von einem qualifizierten Servicetechniker folgenden Sicherheitsüberprüfungen unterzogen werden:

- jegliche mechanische oder funktionelle Beschädigung des Geräts und Zubehörs,

- Leistung des Geräts gemäß Bedienungsanleitung,
- Lesbarkeit der Warnhinweise,
- Anzahl der Akkuzyklen.

<span id="page-39-0"></span>**WARTUNG**

# <span id="page-40-0"></span>8.1 VORBEUGUNGEN VON PATIENTENVERLETZUNGEN

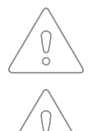

Legen Sie die Elektroden nicht auf Wunden, da dies zu zusätzlichen Verletzungen führen kann.

Lesen Sie die Bedienungsanleitung vor der ersten Inbetriebnahme sorgfältig durch und beachten Sie die Empfehlungen und Hinweise.

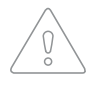

ŏ

Dieses Gerät ist gemäß IEC 60601-1 CF-klassifiziert. Das bedeutet, dass die Patientenverbindung vollständig isoliert und gegen Defibrillation geschützt ist. Der Hersteller kann einen Schutz gegen Defibrillationsspannung nur gewährleisten wenn das MESI Originalpatientenkabel verwendet wird.

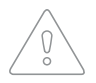

Es besteht keine Gefahr, wenn die MESI ECG UNIT für einen Schrittmacherpatienten oder bei gleichzeitiger Verwendung anderer elektrischer Stimulationsgeräte verwendet wird. Die Stimulationseinheiten sollten jedoch nur in ausreichendem Abstand von den Elektroden verwendet werden. Im Zweifelsfall sollte der Patient vom Rekorder getrennt werden.

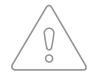

Es muss sichergestellt werden, dass weder der Patient, noch die Elektroden (einschließlich der Neutralelektrode) mit anderen Personen oder leitenden Objekten (auch wenn diese geerdet sind) in Kontakt kommen.

 $\Omega$ 

Der Elektrokardiograph verfügt über eine CF-Sicherheitsbewertung für direkten Herzkontakt, ist jedoch nicht für den direkten Anschluss an das Herz des Patienten vorgesehen. Es ist nur ein Oberflächenkontakt mit der Haut des Patienten vorgesehen.

# 8.2 AUFZEICHNUNG

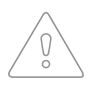

MESI mTABLETECG-Benutzer müssen für die Verwendung des Geräts angemessen geschult sein. Vor der ersten Inbetriebnahme des Geräts müssen Benutzer die gesamte Bedienungsanleitung sorgfältig lesen und die Bedienungsanleitung des angeschlossenen Geräts befolgen.

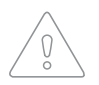

MESI mTABLET ECG entspricht den EMV-Bestimmungen für medizinische Produkte, die Schutz vor Emissionen und elektrischen Störungen enthalten. Jedoch ist besondere Vorsicht geboten, wenn das Gerät mit Hochfrequenzgeräten verwendet wird.

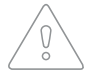

Verwenden Sie nur Zubehör und Teile, die von MESI empfohlen oder geliefert werden. Die Verwendung anderer als der empfohlenen oder mitgelieferten Teile kann zu Verletzungen, ungenauen Informationen und / oder Schäden am Gerät führen.

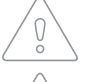

Dieses Produkt ist nicht zum sterilen Gebrauch bestimmt.

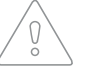

Verwenden Sie dieses Gerät nicht in explosionsgefährdeten Bereichen oder in der Nähe entflammbarer Gase, z. B. Anästhetika.

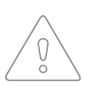

Filter können diagnostisch relevante Teile des Signals unterdrücken, da sie die Übertragungsreichweite begrenzen. Aktivieren Sie daher die Filter nur, wenn nötig.

41

# <span id="page-41-0"></span>8.3 WARTUNG

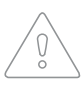

Wenn das Gerät außerhalb der angegebenen Temperatur- und Luftfeuchtigkeitsbereiche benutzt oder gelagert wird, ist die in den technischen Angaben des Geräts angegebene Genauigkeit nicht garantiert.

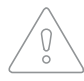

Trennen Sie vor dem Reinigen das Gerät vom Stromnetz. Reinigen Sie aufgrund des konstanten Bereitschaftsmodus´ die Geräteklemmen nicht

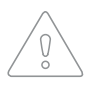

Benutzen Sie das Gerät nicht, wenn es nass ist. Warten Sie nach der Reinigung des Geräts mit einem feuchten Tuch, bis es trocken ist. Benutzen Sie das Gerät nur, wenn es vollständig trocken ist.

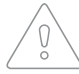

Tauchen Sie das Gerät oder die Kabelbaugruppen unter keinen Umständen in Flüssigkeit.

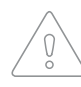

Benutzen Sie zur Reinigung des Geräts nur Reinigungsmittel, die nicht aggressiv sind. Das Gerät kann mit einem feuchten Tuch abgewischt werden.

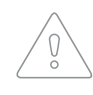

Wenden Sie keine Hochtemperatur-Sterilisationsvorgänge (z. B. Autoklavieren) an. Wenden Sie keine Elektronenstrahl- oder Gammastrahlensterilisation an.

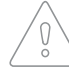

Stellen Sie sicher, dass das Gerät während der Reinigung nicht mit elektrischem Strom in Kontakt kommt.

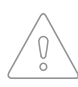

Entsorgen Sie das Gerät nicht in unsortierte kommunale Abfälle. Bereiten Sie es zur Wiederverwertung oder zum getrennten Abfallsammelsystem entsprechend der Richtlinie 2002/96/EG über Elektro- und Elektronik-Altgeräte (WEEE) vor.

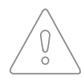

Um die Gefahr eines Stromschlags aufgrund von Stromlecks zu vermeiden, verwenden Sie nur AC/DC-Netzteil, die den technischen Angaben des Geräts entsprechen.

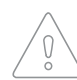

Das AC/DC-Netzteil muss an eine leicht zugängliche Steckdose angeschlossen werden (das AC/DC-Netzteil dient auch zur galvanischen Trennung).

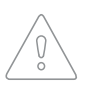

Um Stromschläge zu vermeiden, nehmen Sie das Gerät nicht auseinander. Im Inneren befinden sich keine zu wartenden Teile. Überlassen Sie die Wartung qualifiziertem Personal.

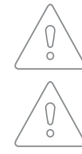

Die Verwendung von Kabeln und anderem Zubehör als dem von MESI ltd. zugelassenen, kann sich negativ auf die EMV-Leistung auswirken.

Untersuchen Sie das Patientenkabel auf Beschädigungen, und beobachten Sie das Kalibrierungssignal, bevor Sie eine Messung durchführen.

### <span id="page-42-0"></span>8.4 FUNKTIONSWEISE DES GERÄTS

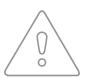

Das Gerät darf mit Batteriestrom betrieben werden, wenn der Erdungsanschluss nicht sicher ist, oder wenn das Netzkabel beschädigt ist oder der Verdacht besteht, beschädigt zu werden.

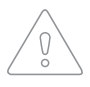

Schützen Sie das Gerät vor Feuchtigkeit und Flüssigkeiten sowie extrem hohen/niedrigen Temperaturen. Schützen Sie das Gerät auch vor mechanischer Belastung, und setzen Sie es nicht direkter Sonneneinstrahlung aus, da es sonst ggf. nicht ordnungsgemäß funktioniert.

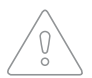

Führen Sie niemals Reparaturen jeglicher Art selbst durch. Öffnen Sie das Gerät nicht. Das Gerät enthält keine Teile, die vom Benutzer ausgetauscht werden können. Verändern oder passen Sie das Gerät nicht an. Wenn ein Fehler auftritt, wenden Sie sich an Ihren Händler oder den Hersteller.

Das MESI mTABLET ECG-Modul darf nicht in einer sauerstoffreichen Umgebung verwendet werden.

Die EKG-Messeinheit ist nicht zur Verwendung mit Hochfrequenz-Chirurgiegeräten vorgesehen.

Wichtige Hinweise zur elektromagnetischen Verträglichkeit (EMV): Mit zunehmender Anzahl elektronischer Geräte, wie Rechner und Mobiltelefone im Raum, können medizinische Geräte empfindlich auf elektromagnetische Einflüsse anderer Geräte reagieren. Elektromagnetische Störungen können Fehlfunktionen medizinischer Geräte hervorrufen, was möglicherweise zu gefährlichen Situationen führen kann. Darüber hinaus dürfen medizinische Geräte keine anderen Geräte beeinträchtigen. Die Norm IEC / EN 60601-1-2 wurde eingeführt, um die Anforderungen an die elektromagnetische Verträglichkeit (EMV) zur Vermeidung gefährlicher Situationen bei der Verwendung von Medizinprodukten festzulegen. Die Norm definiert den Widerstand gegen elektromagnetische Störungen für medizinische Geräte. Dieses medizinische Gerät entspricht der Norm IEC / EN 60601-1-2 in Bezug auf Widerstand gegen elektromagnetische Störungen und elektromagnetische Emissionen. Verwenden Sie keine Mobiltelefone und ähnliche Geräte, die starke elektromagnetische Felder erzeugen, in der Nähe des Geräts. Das kann Fehlfunktionen des Geräts hervorrufen, was möglicherweise zu gefährlichen Situationen führen kann.

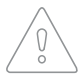

Tragbare HF-Kommunikationsgeräte, einschließlich Peripheriegeräten wie Antennenkabel und externe Antennen, sollten nicht näher als 30 cm (12 Zoll) von einem Teil des Geräts, einschließlich vom Hersteller spezifizierter Kabel, verwendet werden. Andernfalls könnte die Leistung dieses Geräts beeinträchtigt werden.

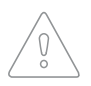

Die Verwendung dieses Geräts neben oder gestapelt mit anderen Geräten sollte vermieden werden, da dies zu fehlerhaftem Betrieb führen könnte. Wenn eine solche Verwendung erforderlich ist, sollte dieses Gerät überwacht werden, um zu bestätigen, dass es normal funktioniert.

<span id="page-43-0"></span>**FEHLER 9**

Die EKG-Messeinheit wurde nicht gefunden.

#### **FEHLER: Timeout**

Bringen Sie die MESI mTABLET UNIT bitte näher an die MESI ECG UNIT.

## **FEHLER: Schlechte Verbindung**

Bringen Sie die MESI mTABI FT UNIT bitte näher an das Messmodul und wiederholen Sie die Messung.

#### **FEHLER: Schlechte Verbindung**

MESI ECG UNIT funktioniert nicht.

### **FEHLER: Das EKG funktioniert nicht**

Hoher Akkuzyklus

#### **FEHLER: Akku ersetzen**

Problem mit dem Kalibrierungssignal

#### **FEHLER: Kalibrierung fehlgeschlagen**

Ihre EKG-Messeinheit ist außer Reichweite. Bringen Sie die MESI mTABLET UNIT bitte näher an die EKG-Messeinheit und starten Sie die EKG-Applikation erneut.

Wenn Sie eine Messung durchführen und die Verbindung zwischen der MESI mTABLET UNIT und der MESI ECG UNIT nicht optimal ist (d. h. Sie führen eine Messung in der Nähe von Mobilgeräten mit kabellosen Verbindungen durch), bringen Sie Ihre MESI mTABLET UNIT bitte näher an die MESI ECG UNIT, oder entfernen Sie sämtliche Mobilgeräte in der Nähe von der MESI ECG UNIT.

Wenn die Messung aufgrund einer schlechten Verbindung unterbrochen wurde, bringen Sie Ihre MESI mTABLET UNIT bitte näher an die MESI ECG UNIT oder entfernen sämtliche Mobilgeräte in der Nähe von der MESI ECG UNIT. Wiederholen Sie bitte danach den Messvorgang.

Bitte wenden Sie sich an den Hersteller oder den örtlichen Vertriebshändler.

Der Akku muss bald ersetzt werden. Bitte wenden Sie sich an den Hersteller oder den örtlichen Vertriebshändler, um den Akku auszutauschen.

#### Problem mit dem

Erstkalibrierungssignal. Bitte setzen Sie die MESI ECG UNIT zurück, indem Sie die multifunktionale Taste 10 Sekunden lang gedrückt halten, oder bis die Farbe auf rot wechselt. Wenn das Problem weiterhin besteht, wenden Sie sich bitte an den Hersteller oder den örtlichen Vertriebshändler.

#### **Die LED auf der MESI ECG UNIT blinkt ständig entweder violett oder rot.**

Halten Sie die obere Taste auf der MESI ECG UNIT 15 Sekunden lang gedrückt, um sie neu zu starten. In dem unwahrscheinlichen Fall, dass das Licht trotz dieser Aktion immer noch blinkt, legen Sie das EKG-Modul bitte etwa 10 Minuten lang beiseite, ohne es zu berühren. Wenn das Licht nach 10 Minuten immer noch blinkt, drücken Sie die obere Taste erneut für 15 Sekunden. Wenn die Statusanzeige nicht von grün auf gelb wechselt, wenden Sie sich bitte an den Hersteller oder den örtlichen Vertriebshändler, um weitere Unterstützung zu erhalten.

#### **Es wird kein Licht angezeigt, wenn die Multifunktionstaste auf der MESI ECG UNIT gedrückt wird.**

Legen Sie die MESI ECG UNIT bitte auf die MESI Ladestation, und lassen Sie sie mindestens eine halbe Stunde lang aufladen, bevor Sie es erneut versuchen. Wenn das Licht entweder an der Ladestation oder nach einer halben Stunde Ladezeit nicht zu blinken beginnt, wenden Sie sich bitte an den Hersteller oder den örtlichen Vertriebshändler, um weitere Unterstützung zu erhalten.

#### **Die EKG-Messung will nicht starten, obwohl die MESI ECG UNIT gekoppelt ist und sich neben dem mTABLET befindet.**

Bitte stellen Sie sicher, dass sich keine Geräte in der Nähe befinden, die elektromagnetische Störungen verursachen. Diese Geräte können die Grundfunktionen des MESI mTABI FT FCG beeinträchtigen, was möglicherweise zu gefährlichen Situationen führen kann. Wenn das Problem weiterhin besteht, wenden Sie sich bitte an den Hersteller oder den örtlichen Vertriebshändler, um weitere Unterstützung zu erhalten.

**FEHLER-BEHEBUNG 10**

**HINWEISE ZUR GARANTIE 11**

Für das Gerät gilt eine Garantiezeit ab dem Kaufdatum (das Lieferdatum ist auf der Rechnung angegeben). Garantieansprüche sind nur mit dem Kassenbon gültig.

Weitere Einzelheiten zur Garantie finden Sie im Garantieheft, das der mitgelieferten Bedienungsanleitung beigefügt ist.

# 11.1 ERWEITERTE GEWÄHRLEISTUNG UND SONSTIGE MESIcare DIENSTLEISTUNGEN

MESIcare ist eine Dienstleistung, die den einwandfreien Betrieb des Geräts und seines gesamten Zubehörs (Patientenkabel, AC/ DC-Netzteil, Ständer) für die Dauer der Garantiezeit gewährleistet. Die Dienstleistung umfasst neben einem einwandfreien Betrieb auch jährliche Kalibrierungen, den Austausch beschädigter oder zerstörter Komponenten sowie Software-Updates.

Wenden Sie sich bitte an Ihren Händler oder den Hersteller für weitere Informationen.

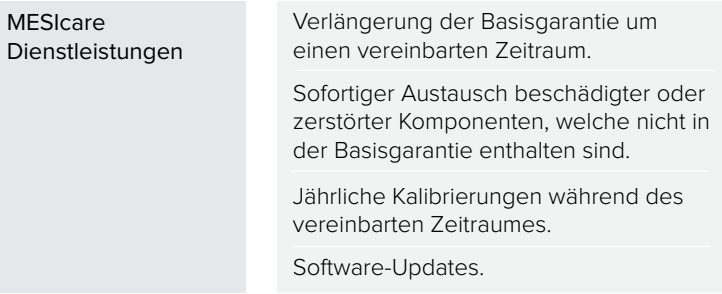

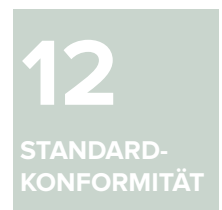

Die Bestimmungen der Richtlinie 93/42/EWG des Rates über Medizinprodukte wurden eingehalten. Die Normen in der folgenden Tabelle wurden eingehalten.

<span id="page-46-0"></span>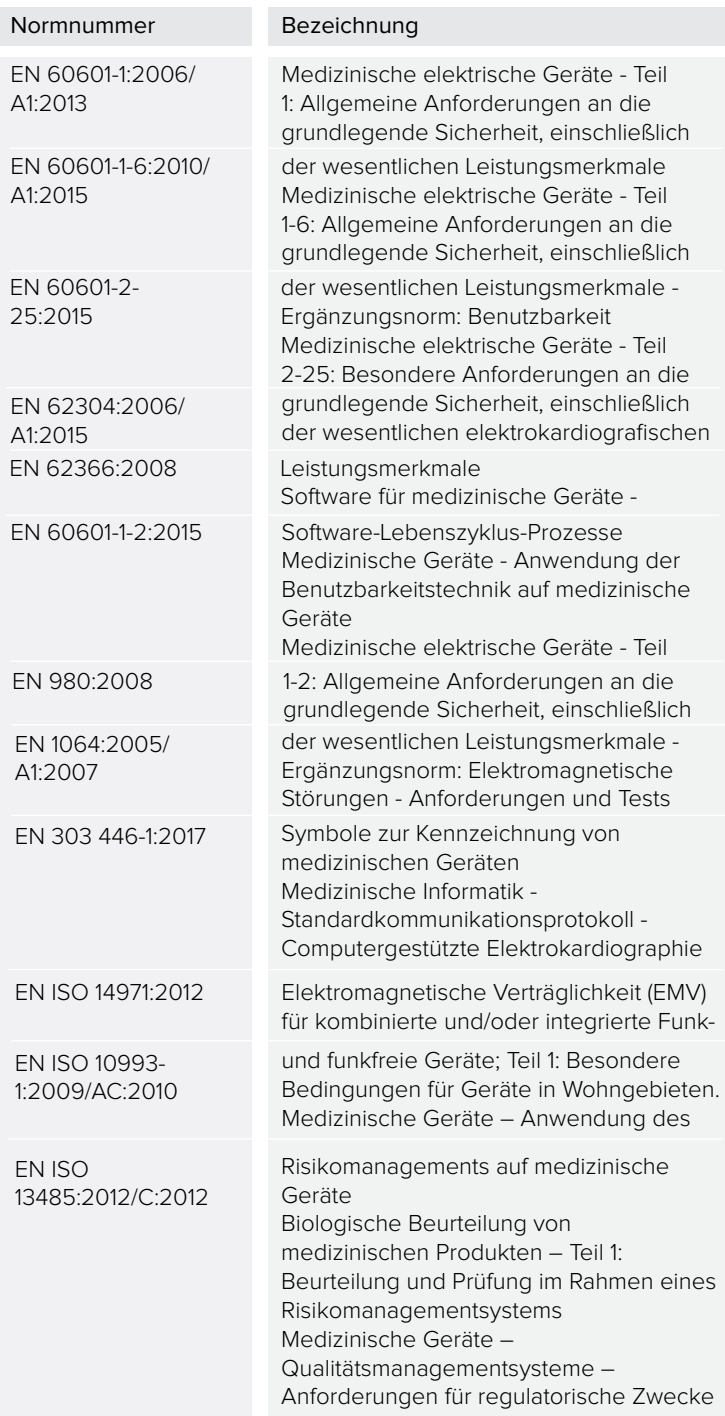

# 12.1 HERSTELLERERKLÄRUNG ZUR EMV (ELEKTROMAGNE-TISCHEN VERTRÄGLICHKEIT) GEMÄß IEC 60601-1-2: 2007

Patientenableitungen ca. 1100 mm (Gliedmaßenableitungen)

ca. 750 mm (Brustwandableitungen)

<span id="page-47-0"></span>**12.1.1**

**KABEL-LÄNGEN**

**12.1.2**

**HERSTELLER-ERKLÄRUNG - ELEK-TROMAGNETISCHE EMISSIONEN**

MESI mTABLET ECG ist zur Verwendung in der unten angegebenen elektromagnetischen Umgebung vorgesehen. Der Kunde oder Benutzer der oben aufgeführten Modelle sollte sicherstellen, dass sie in einer solchen Umgebung verwendet werden.

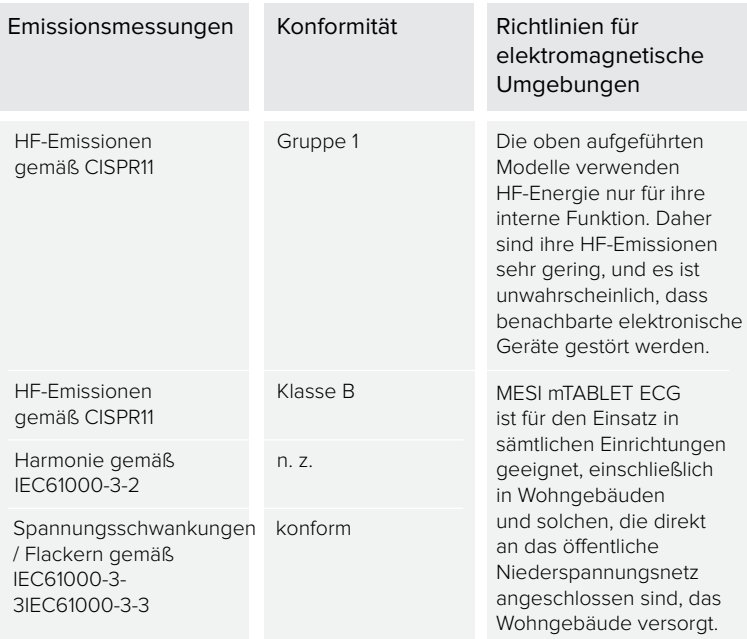

**12.1.3**

**HERSTELLER-ERKLÄRUNG - ELEK-TROMAGNETISCHE STÖRFESTIGKEIT**

MESI mTABLET ECG ist zur Verwendung für die unten angegebene elektromagnetische Umgebung vorgesehen. Der Kunde oder Benutzer der oben aufgeführten Modelle sollte sicherstellen, dass es in einer solchen Umgebung verwendet werden.

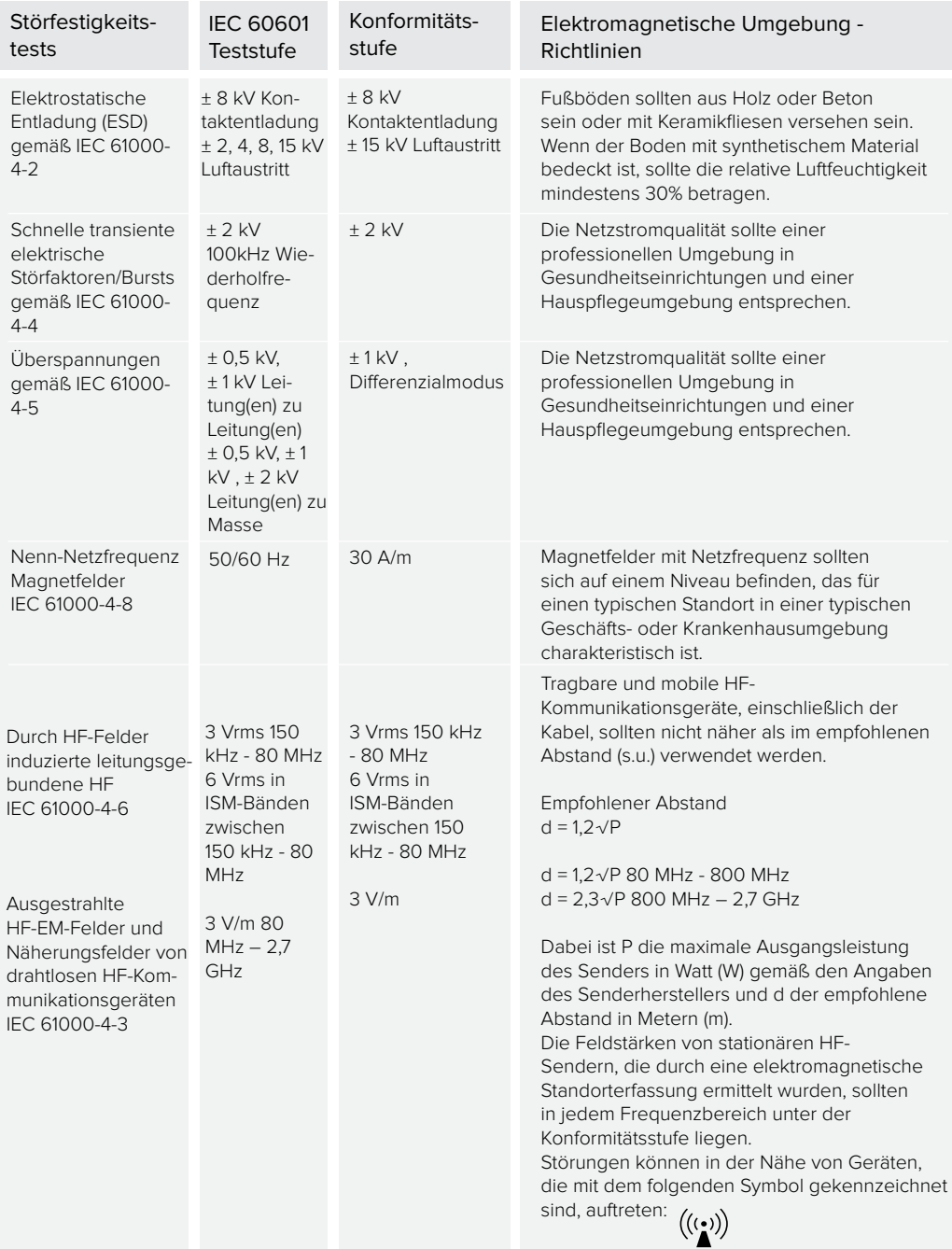

Kommentar 1: Bei 80 MHz und 800 MHz gilt der höhere Frequenzbereich.

Kommentar 2: Diese Richtlinien gelten möglicherweise nicht in jedem Fall. Die Ausbreitung elektromagnetischer Variablen wird durch Absorptionen und Reflexionen von Gebäuden, Gegenständen und Menschen beeinflusst.

#### <span id="page-49-0"></span>**12.1.4**

**EMPFOHLENE SCHUTZABSTÄNDE ZWISCHEN TRAGBA-REN UND MOBILEN HF-TELEKOMMUNI-KATIONSGERÄTEN UND MESI ECG**

MESI mTABLET ECG ist für den Einsatz in elektromagnetischen Umgebungen vorgesehen, in denen ausgestrahlte HF-Störungen kontrolliert werden. Man kann zur Vermeidung elektromagnetischer Störungen beitragen, indem einen Mindestabstand zwischen tragbaren und mobilen HF-Kommunikationsgeräten (Sendern) und den oben aufgeführten Modellen wie unten empfohlen, entsprechend der maximalen Ausgangsleistung der Kommunikationsgeräte, einhält.

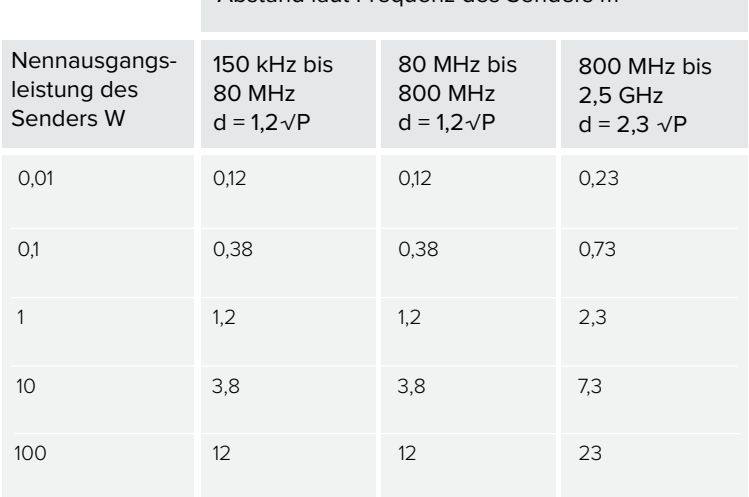

Abstand laut Frequenz des Senders m

Für Sender mit einer maximalen Ausgangsleistung, die oben nicht aufgeführt, kann der empfohlene Abstand d in Metern (m) unter Verwendung der für die Frequenz des Senders geltenden Gleichung bestimmt werden, wobei P laut Senderhersteller die maximale Ausgangsleistung des Senders in Watt (W) ist.

ANMERKUNG 1 Bei 80 MHz und 800 MHz gilt der Abstand für den höheren Frequenzbereich.

ANMERKUNG 2 Diese Richtlinien gelten möglicherweise nicht in jedem Fall. Die elektromagnetische Ausbreitung wird durch Absorption und Reflexion von Strukturen, Objekten und Personen beeinflusst.

**WESENTLICHE LEISTUNG 12.1.5** Die wesentliche Leistung des MESI mTABLET ECGs besteht in der Durchführung einer EKG-Messung unter bestimmten Betriebsbedingungen (IFU). Aufgrund der hohen Sensitivität, des bestimmungsgemäßen Gebrauchs und der Betriebsarten des Geräts ist das Gerät anfällig für EM-Störungen.

<span id="page-50-0"></span> Für den Fall, dass die wesentliche Leistung des Geräts beeinträchtigt wird, wurden in der Risikomanagementdatei akzeptable und inakzeptable Risiken definiert.

EM-Störungen dürfen die Messung nicht mit der Differenz für jede Amplitudenmessung beeinflussen. Diese Amplitudenmessungen dürfen bei Referenzwerten ≤ 500 μV nicht mehr als ± 50 μV oder bei Referenzwerten> 500 μV um mehr als 5% oder ± 100 μV (je nachdem, welcher Wert größer ist) von dem Referenzwert abweichen. Bei höheren Signalabweichungen stellt das Gerät ein inakzeptables Risiko dar und warnt den Benutzer vor seiner Funktionslosigkeit.

Im Falle von Defibrillation, ESD oder anderen kurzzeitigen Störungen, stellt sich die MESI ECG UNIT nach ein paar Sekunden wieder her und setzt den beabsichtigten Betrieb fort. Wenn das Ereignis während des Messvorgangs aufgetreten ist, ist die Messung abgeschlossen und die Aufzeichnung wird in der MESI mTABLET UNIT gespeichert.

Die Symbole auf den Etiketten auf der Unterseite des Geräts, der Verpackung und den Anweisungen geben wichtige Informationen zum Gerät. Die Symbole werden nachstehend beschrieben.

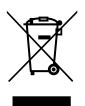

Getrennte Sammlung elektrischer und elektronischer Geräte, nicht mit dem Hausmüll entsorgen.

Klassifizierung der Schutzklasse für medizinische elektrische Geräte gemäß IEC 60601-1 (Typ CF, defibrillationsgeschützt).

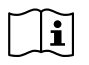

Bedienungsanleitung beachten.

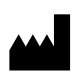

Hersteller: MESI, Ltd. Leskoškova cesta 11a, 1000 Ljubljana, Slowenien

# CE1304 CE-Zeichen

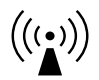

Hinweis auf Geräten, die RF-Sender enthalten.

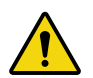

Siehe Bedienungsanleitung. Die Bedienungsanleitung enthält Warn- und Vorsichtshinweise. Die Nichtbeachtung kann zu Verletzungen des Patienten, des Benutzers oder zu Schäden an der Ausrüstung führen.

**WICHTIGE KENNZEICH-NUNGEN 13**

11-2022 / V. 1.6